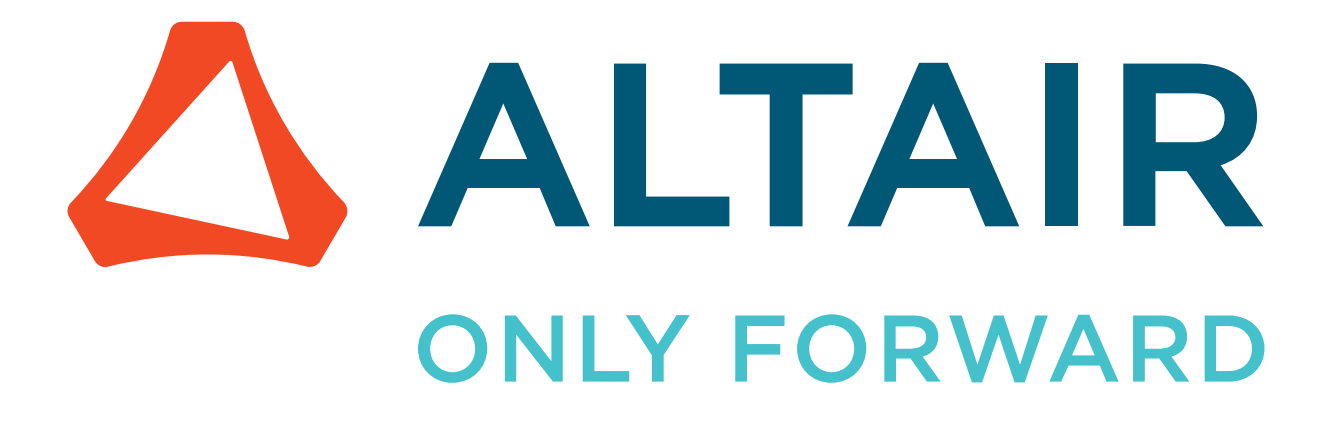

Altair® FluxMotor® 2024

## Release Notes

Updated: 04/19/2024

altair.com

# <span id="page-1-0"></span>**Intellectual Property Rights Notice**

Copyright © 1986-2024 Altair Engineering Inc. All Rights Reserved.

This Intellectual Property Rights Notice is exemplary, and therefore not exhaustive, of the intellectual property rights held by Altair Engineering Inc. or its affiliates. Software, other products, and materials of Altair Engineering Inc. or its affiliates are protected under laws of the United States and laws of other jurisdictions.

In addition to intellectual property rights indicated herein, such software, other products, and materials of Altair Engineering Inc. or its affiliates may be further protected by patents, additional copyrights, additional trademarks, trade secrets, and additional other intellectual property rights. For avoidance of doubt, copyright notice does not imply publication. Copyrights in the below are held by Altair Engineering Inc. or its affiliates. Additionally, all non-Altair marks are the property of their respective owners. If you have any questions regarding trademarks or registrations, please contact marketing and legal.

This Intellectual Property Rights Notice does not give you any right to any product, such as software, or underlying intellectual property rights of Altair Engineering Inc. or its affiliates. Usage, for example, of software of Altair Engineering Inc. or its affiliates is governed by and dependent on a valid license agreement.

## **Altair® HyperWorks®, a Design & Simulation Platform Altair® AcuSolve®** ©1997-2024 **Altair® Activate®** ©1989-2024 **Altair® Automated Reporting Director™** ©2008-2022 **Altair® Battery Damage Identifier™** ©2019-2024 **Altair® Battery Designer™** ©2019-2024 **Altair® CFD™** ©1990-2024 **Altair Compose®** ©2007-2024 **Altair® ConnectMe™** ©2014-2024 **Altair® DesignAI™** ©2022-2024 **Altair® EDEM™** ©2005-2024 **Altair® EEvision™** ©2018-2024 **Altair® ElectroFlo™** ©1992-2024 **Altair Embed®** ©1989-2024 **Altair Embed® SE** ©1989-2024 **Altair Embed®/Digital Power Designer** ©2012-2024 **Altair Embed®/eDrives** ©2012-2024 **Altair Embed® Viewer** ©1996-2024 **Altair® e-Motor Director™** ©2019-2024

- **Altair® ESAComp®** ©1992-2024
- **Altair® expertAI™ ©** 2020-2024
- **Altair® Feko®** ©1999-2024
- **Altair® Flow Simulator™** ©2016-2024
- **Altair® Flux®** ©1983-2024
- **Altair® FluxMotor®** ©2017-2024
- **Altair® GateVision PRO™** ©2002-2024
- **Altair® Geomechanics Director™** ©2011-2022
- **Altair® HyperCrash®** ©2001-2023
- **Altair® HyperGraph®** ©1995-2024
- **Altair® HyperLife®** ©1990-2024
- **Altair® HyperMesh®** ©1990-2024
- **Altair® HyperMesh® CFD** ©1990-2024
- **Altair® HyperMesh ® NVH** ©1990-2024
- **Altair® HyperSpice™** ©2017-2024
- **Altair® HyperStudy®** ©1999-2024
- **Altair® HyperView®** ©1999-2024
- **Altair® HyperView Player®** ©2022-2024
- **Altair® HyperWorks®** ©1990-2024
- **Altair® HyperWorks® Design Explorer** ©1990-2024
- **Altair® HyperXtrude®** ©1999-2024
- **Altair® Impact Simulation Director™** ©2010-2022
- **Altair® Inspire™** ©2009-2024
- **Altair® Inspire™ Cast** ©2011-2024
- **Altair® Inspire™ Extrude Metal** ©1996-2024
- **Altair® Inspire™ Extrude Polymer** ©1996-2024
- **Altair® Inspire™ Form** ©1998-2024
- **Altair® Inspire™ Mold** ©2009-2024
- **Altair® Inspire™ PolyFoam** ©2009-2024
- **Altair® Inspire™ Print3D** ©2021-2024
- **Altair® Inspire™ Render** ©1993-2024
- **Altair® Inspire™ Studio** ©1993-2024
- **Altair® Material Data Center™** ©2019-2024

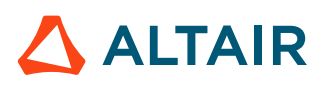

**Altair® Material Modeler™** ©2019-2024 **Altair® Model Mesher Director™** ©2010-2024 **Altair® MotionSolve®** ©2002-2024 **Altair® MotionView®** ©1993-2024 **Altair® Multi-Disciplinary Optimization Director™** ©2012-2024 **Altair® Multiscale Designer®** ©2011-2024 **Altair® newFASANT™** ©2010-2020 **Altair® nanoFluidX®** ©2013-2024 **Altair® NVH Director™** ©2010-2024 **Altair® NVH Full Vehicle™** ©2022-2024 **Altair® NVH Standard™** ©2022-2024 **Altair® OmniV™** ©2015-2024 **Altair® OptiStruct®** ©1996-2024 **Altair® physicsAI™** ©2021-2024 **Altair® PollEx™** ©2003-2024 **Altair® PSIM™** ©1994-2024 **Altair® Pulse™** ©2020-2024 **Altair® Radioss®** ©1986-2024 **Altair® romAI™** ©2022-2024 **Altair® RTLvision PRO™** ©2002-2024 **Altair® S-CALC™** ©1995-2024 **Altair® S-CONCRETE™** ©1995-2024 **Altair® S-FRAME®** ©1995-2024 **Altair® S-FOUNDATION™** ©1995-2024 **Altair® S-LINE™** ©1995-2024 **Altair® S-PAD™** ©1995-2024 **Altair® S-STEEL™** ©1995-2024 **Altair® S-TIMBER™** ©1995-2024 **Altair® S-VIEW™** ©1995-2024 **Altair® SEAM®** ©1985-2024 **Altair® shapeAI™** ©2021-2024 **Altair® signalAI™** ©2020-2024 **Altair® Silicon Debug Tools™** ©2018-2024

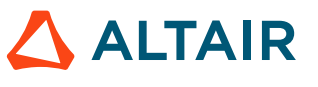

**Altair® SimLab®** ©2004-2024 **Altair® SimLab® ST** ©2019-2024 **Altair® SimSolid®** ©2015-2024 **Altair® SpiceVision PRO™** ©2002-2024 **Altair® Squeak and Rattle Director™** ©2012-2024 **Altair® StarVision PRO™** ©2002-2024 **Altair® Structural Office™** ©2022-2024 **Altair® Sulis™** ©2018-2024 **Altair® Twin Activate®** ©1989-2024 **Altair® ultraFluidX®** ©2010-2024 **Altair® Virtual Gauge Director™** ©2012-2024 **Altair® Virtual Wind Tunnel™** ©2012-2024 **Altair® Weight Analytics™** ©2013-2022 **Altair® Weld Certification Director™** ©2014-2024 **Altair® WinProp™** ©2000-2024 **Altair® WRAP™** ©1998-2024 **Altair® HPCWorks®, a HPC & Cloud Platform Altair® Allocator™** ©1995-2024 **Altair® Access™** ©2008-2024 **Altair® Accelerator™** ©1995-2024 **Altair® Accelerator™ Plus** ©1995-2024 **Altair® Breeze™** ©2022-2024 **Altair® Cassini™** ©2015-2024 **Altair® Control™** ©2008-2024 **Altair® Desktop Software Usage Analytics™** (DSUA) ©2022-2024 **Altair® FlowTracer™** ©1995-2024 **Altair® Grid Engine®** ©2001, 2011-2024 **Altair® InsightPro™** ©2023-2024 **Altair® Hero™** ©1995-2024 **Altair® Liquid Scheduling™** ©2023-2024 **Altair® Mistral™** ©2022-2024 **Altair® Monitor™** ©1995-2024 **Altair® NavOps®** ©2022-2024

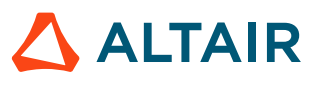

**Altair® PBS Professional®** ©1994-2024 **Altair® PBS Works™** ©2022-2024 **Altair® Software Asset Optimization (SAO)** ©2007-2024 **Altair® Unlimited™** ©2022-2024 **Altair® Unlimited Data Analytics Appliance™** ©2022-2024 **Altair® Unlimited Virtual Appliance™** ©2022-2024 **Altair RapidMiner®, a Data Analytics & AI Platform Altair® AI Hub** ©2001-2023 **Altair® AI Edge** ©2001-2023 **Altair® AI Cloud** ©2001-2023 **Altair® AI Studio** ©2001-2023 **Altair® Analytics Workbench™** ©2002-2024 **Altair® Knowledge Hub™** ©2017-2024 **Altair® Knowledge Studio®** ©1994-2024 **Altair® Knowledge Studio® for Apache Spark** ©1994-2024 **Altair® Knowledge Seeker™** ©1994-2024 **Altair® IoT Studio™** ©2002-2024 **Altair® Monarch®** ©1996-2024 **Altair® Monarch® Classic** ©1996-2024 **Altair® Monarch® Complete™** ©1996-2024 **Altair® Monarch® Data Prep Studio** ©2015-2024 **Altair® Monarch Server™** ©1996-2024 **Altair® Panopticon™** ©2004-2024 **Altair® Panopticon™ BI** ©2011-2024 **Altair® SLC™** ©2002-2024 **Altair® SLC Hub™** ©2002-2024 **Altair® SmartWorks™** ©2002-2024 **Altair® RapidMiner®** ©2001-2023

**Altair One®** ©1994-2024

**Altair® License Utility™** ©2010-2024

**Altair® TheaRender®** ©2010-2024

**Altair® OpenMatrixTM** ©2007-2024

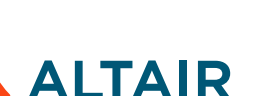

2024

March 14, 2024

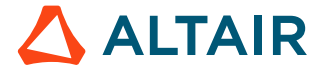

# <span id="page-7-0"></span>**Technical Support**

Altair provides comprehensive software support via web FAQs, tutorials, training classes, telephone, and e-mail.

## **Altair One**

Altair One ([https://altairone.com/](https://altairone.com/dashboard)) is Altair's customer portal giving you access to the Marketplace, the Community, Managed Licenses, Altair Drive, My Apps, and the Learning Center. We recommend that all users create an Altair One account and use it as their primary portal for everything Altair.

## **Altair Community**

Visit the Altair Community (<https://community.altair.com/community>) where you can participate in forums, share insights, access knowledge base articles, and contact Support. Once you login to the Altair Community, subscribe to the forums and user groups to get up-to-date information about release updates, upcoming events, and questions asked by your fellow members.

These valuable resources help you discover, learn and grow, all while having the opportunity to network with fellow explorers like yourself.

Once your Altair One account is set up, use this link to access the Altair support page: [www.altair.com/](https://www.altair.com/customer-support/) [customer-support/](https://www.altair.com/customer-support/)

## **Altair Learning**

Altair's in-person, online, and self-paced trainings provide hands-on introduction to our products, focusing on overall functionality. Trainings are conducted at our corporate and regional offices.

For more information visit: <https://learn.altair.com/>

If you are interested in training at your facility, contact your account manager or technical specialist for more details.

## **Telephone and E-mail**

If you are unable to contact Altair support via the customer portal, you may reach out to technical support via phone or e-mail. Use the following table as a reference to locate the support office for your region.

Altair support portals are available 24x7 and our global support engineers are available during normal Altair business hours in your region.

When contacting Altair support, specify the product and version number you are using along with a detailed description of the problem. It is beneficial for the support engineer to know what type of workstation, operating system, RAM, and graphics board you have, so include that in your communication.

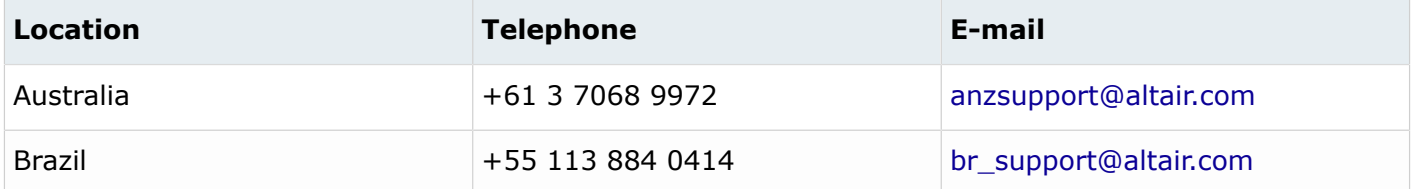

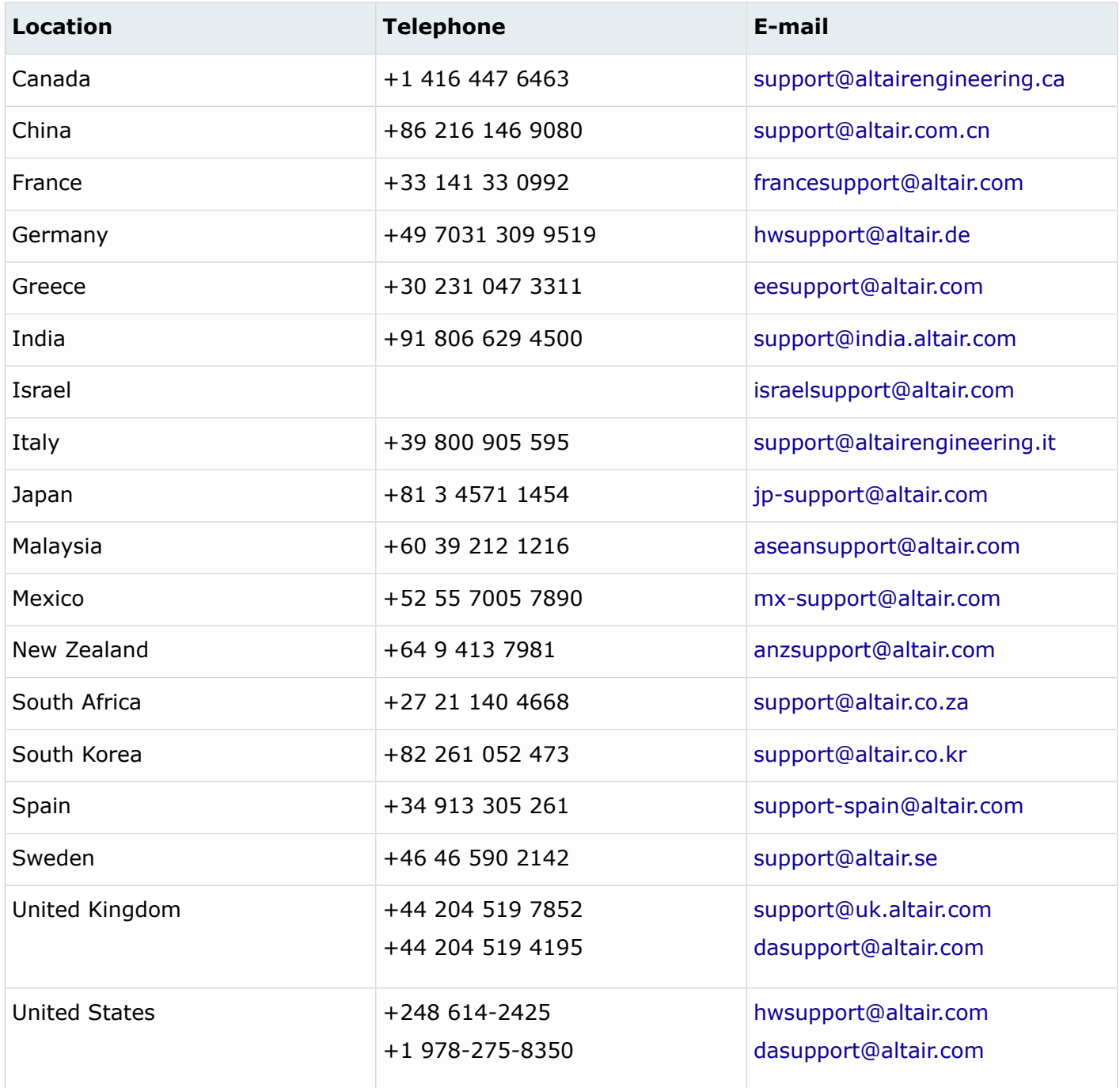

If your company is being serviced by an Altair partner, you can find that information on our web site at [https://www.altair.com/PartnerSearch/.](https://www.altair.com/PartnerSearch)

See [www.altair.com](http://www.altair.com/) for complete information on Altair, our team, and our products.

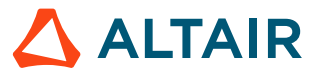

## **Contents**

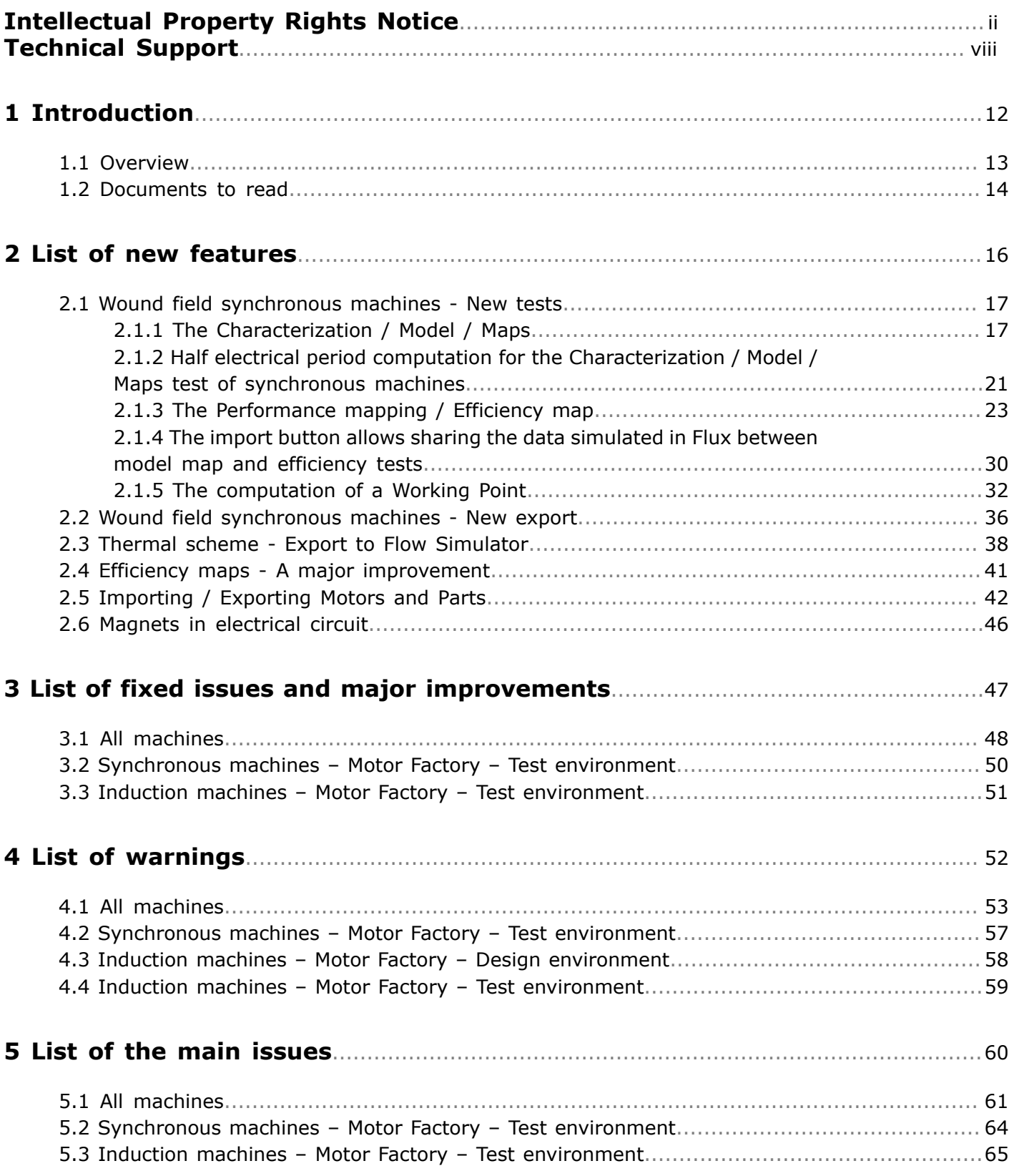

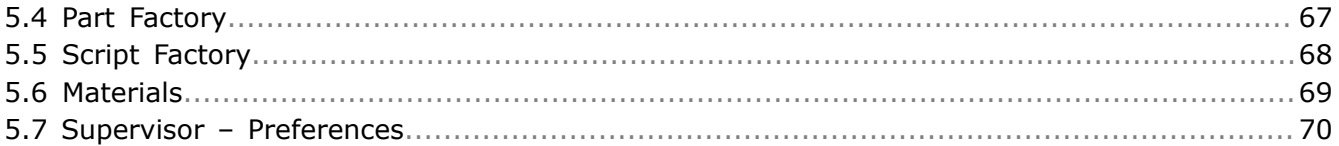

# <span id="page-11-0"></span>**Introduction**

**1**

This chapter covers the following:

- $1.1$  Overview (p. 13)
- [1.2 Documents to read](#page-13-0) (p. 14)

## <span id="page-12-0"></span>**1.1 Overview**

This document gives the major information about Altair® FluxMotor® 2024 The main highlights of this new version are described below.

For more detailed information, please refer to the user help guides. The list of documents to read is presented below.

Here are the highlights of the new version:

- Three new tests for evaluating the performance of the wound field synchronous machines:
	- The Characterization / Model / Maps
	- The Performance mapping / Efficiency map
	- ∘ The computation of a Working Point (I<sub>f</sub>, I, Ψ, N)
- Short circuit export for the wound field synchronous machines
- Export of the thermal scheme from FluxMotor to Altair® Flow Simulator $^{TM}$  software
- A major improvement for computing the efficiency maps for synchronous machines
- A new efficient way for importing / exporting Motors in Motor Catalog, and Parts in Part Factory
- A more effective way of considering the magnets in electrical circuit (SMPM machines)
- Correction of issues

All the added new features are briefly described below, followed by an update on issues and bugs.

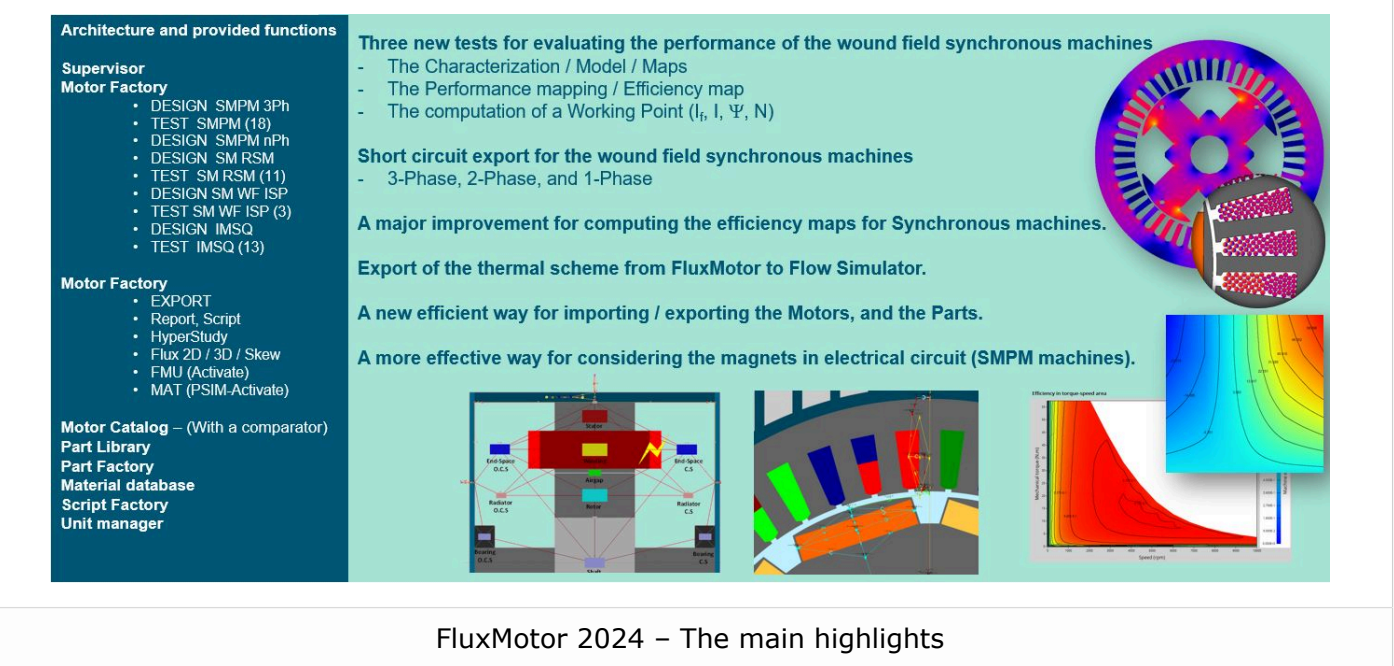

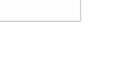

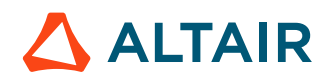

## <span id="page-13-0"></span>**1.2 Documents to read**

It is highly recommended to read the user guides given below before using Altair<sup>®</sup> FluxMotor<sup>®</sup>. Each user help document can be downloaded from the online user help.

Below is a list of documents that are available.

## **Installation Guide**

• InstallationGuide\_Flux\_FluxMotor\_2024.pdf

## **General user guides for any type of machine - Inner and Outer Rotor**

- Supervisor\_2024.pdf
- MotorCatalog\_2024.pdf
- PartLibrary\_2024.pdf
- PartFactory\_2024.pdf
- Materials 2024.pdf
- ScriptFactory\_2024.pdf
- MotorFactory\_2024\_Introduction.pdf
- MotorFactory 2024 Test BestPractices.pdf
- MotorFactory\_2024\_Windings.pdf

### **Synchronous Machines with Permanent Magnets (SM PM) - Inner and Outer Rotor**

- MotorFactory\_2024\_SMPM\_IOR\_Design.pdf
- MotorFactory\_2024\_SMPM\_IOR\_3PH\_Test\_Introduction
- MotorFactory\_2024\_SMPM\_IOR\_3PH\_Test\_Characterization.pdf
- MotorFactory\_2024\_SMPM\_IOR\_3PH\_Test\_WorkingPoint.pdf
- MotorFactory\_2024\_SMPM\_IOR\_3PH\_Test\_PerformanceMapping.pdf
- MotorFactory\_2024\_SMPM\_IR\_3PH\_Test\_Mechanics.pdf
- MotorFactory 2024 SMPM IOR Export.pdf

### **Reluctance Synchronous Machines (SM RSM) - Inner Rotor**

- MotorFactory\_2024\_SMRSM\_IR\_3PH\_Design.pdf
- MotorFactory\_2024\_SMRSM\_IR\_3PH\_Test\_Introduction.pdf
- MotorFactory\_2024\_SMRSM\_IR\_3PH\_Test\_Characterization.pdf
- MotorFactory 2024 SMRSM\_IR\_3PH\_Test\_WorkingPoint.pdf
- MotorFactory\_2024\_SMRSM\_IR\_3PH\_Test\_PerformanceMapping.pdf
- MotorFactory\_2024\_SMRSM\_IR\_3PH\_Test\_Mechanics.pdf
- MotorFactory\_2024\_SMRSM\_IR\_3PH\_Export.pdf

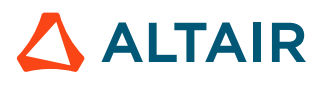

## **Wound Field Synchronous Machines (SM WF) - Inner Salient Poles - Inner Rotor**

- MotorFactory\_2024\_SMWF\_ISP\_IR\_3PH\_Design.pdf
- MotorFactory\_2024\_SMWF\_ISP\_IR\_3PH\_Test\_Introduction.pdf
- MotorFactory\_2024\_SMWF\_ISP\_IR\_3PH\_Test\_Characterization.pdf
- MotorFactory\_2024\_SMWF\_ISP\_IR\_3PH\_Test\_WorkingPoint.pdf
- MotorFactory\_2024\_SMWF\_ISP\_IR\_3PH\_Test\_PerformanceMapping.pdf
- MotorFactory\_2024\_SMWF\_ISP\_IR\_3PH\_Export.pdf

## **Induction Machines with Squirrel Cage (IM SQ) - Inner and Outer Rotor**

- MotorFactory\_2024\_IMSQ\_IOR\_3PH\_Design.pdf
- MotorFactory\_2024\_IMSQ\_IOR\_3PH\_Test\_Introduction
- MotorFactory\_2024\_IMSQ\_IOR\_3PH\_Test\_Characterization.pdf
- MotorFactory\_2024\_IMSQ\_IOR\_3PH\_Test\_WorkingPoint.pdf
- MotorFactory\_2024\_IMSQ\_IOR\_3PH\_Test\_PerformanceMapping.pdf
- MotorFactory\_2024\_IMSQ\_IR\_3PH\_Test\_Mechanics.pdf
- MotorFactory 2024 IMSO IOR 3PH Export.pdf

# <span id="page-15-0"></span>**List of new features**

This chapter covers the following:

- 2.1 Wound field [synchronous](#page-16-0) machines New tests (p. 17)
- 2.2 Wound field [synchronous](#page-35-0) machines New export (p. 36)
- [2.3 Thermal scheme Export to Flow Simulator](#page-37-0) (p. 38)
- [2.4 Efficiency](#page-40-0) maps A major improvement (p. 41)
- [2.5 Importing](#page-41-0) / Exporting Motors and Parts (p. 42)
- [2.6 Magnets in electrical circuit](#page-45-0) (p. 46)

## <span id="page-16-0"></span>**2.1 Wound field synchronous machines - New tests**

## <span id="page-16-1"></span>**2.1.1 The Characterization / Model / Maps**

#### **The Characterization / Model / Maps for characterizing the wound field synchronous machines.**

## **Positioning and objective**

The aim of the test "Characterization - Model - Motor - Maps" is to give maps along the three dimensions, If-Jd-Jq, for characterizing the 3-Phase synchronous machines with wound field.

These maps allow for predicting the behavior of the electrical rotating machine at a system level.

In this test, engineers will find a system integrator and / or control-command tool adapted to their needs and able to provide accurate maps ready to be used in system simulation software like Activate.

The performance of the machine in steady state can be deduced from the results obtained in this test in association with the drive and control mode to be considered.

**Important:** This new test is provided in beta mode, meaning that it is not entirely  $\bigcirc$ qualified. However, we make it available for testing, and we invite the users to give us their feedback and comments for improving this feature even more.

Here is an overview of the test, as shown below.

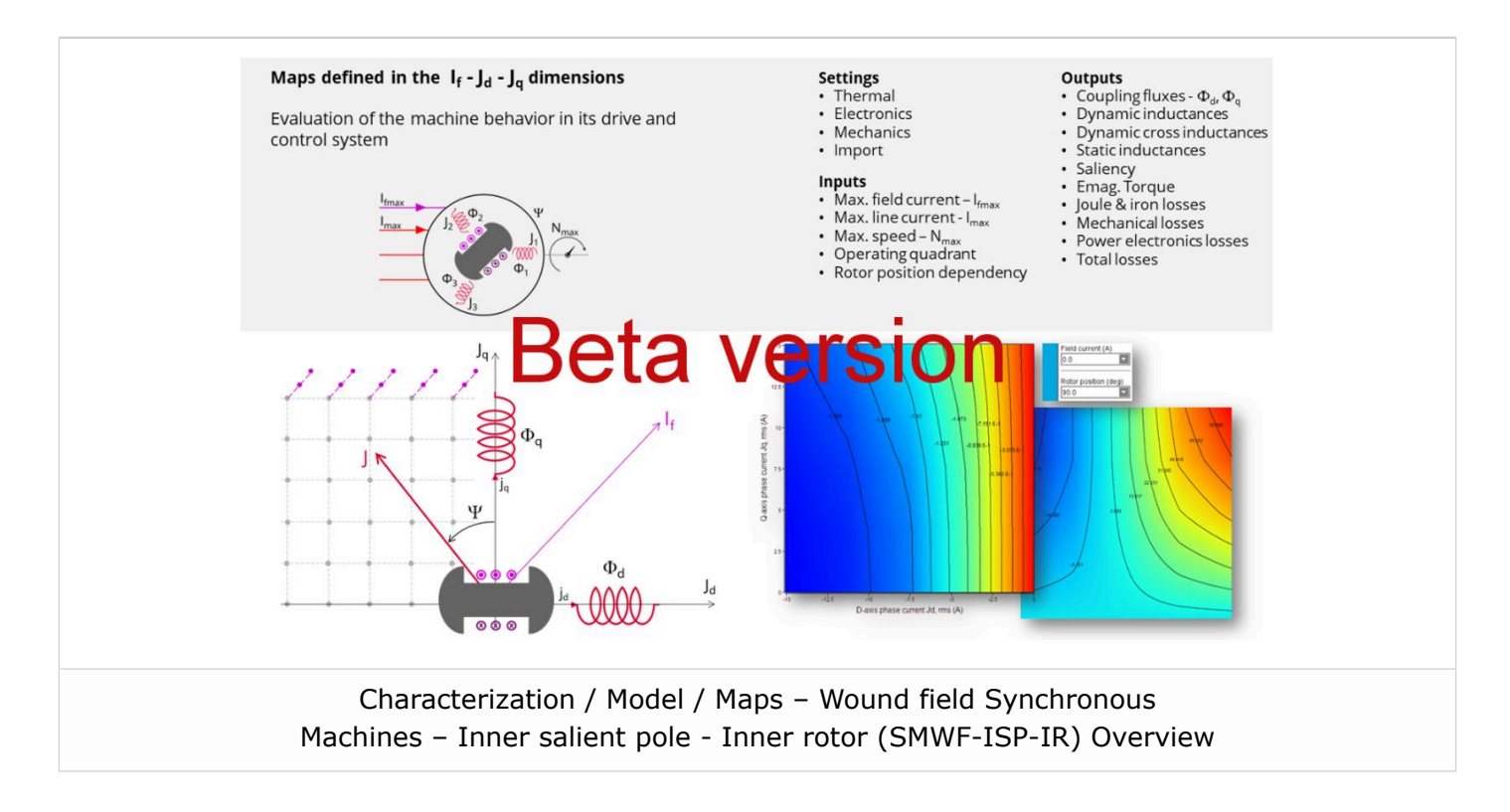

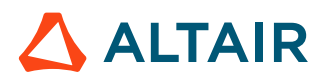

## **User inputs**

Maps are mainly function of the following user inputs: the maximum value of the field current, the maximum value of the line current, the speed, the number of quadrants to be considered, and the rotor position dependency.

Among the standard inputs, the operating quadrants can be selected. Options allow computing and displaying 1, 2, or 4 quadrants.

This allows defining the quadrants in the Jd - Jq plane where the test will be carried out.

By default, the considered quadrants are "1st and 2nd" (i.e., the grid is defined for both negative and positive values of the current in the d axis and positive ones in the q axis). This option is chosen as the default because the Synchronous Machine with wound field heritages the characteristics of both Synchronous Machine with Permanent Magnets and Reluctance Synchronous Machines which work respectively in the second and first quadrant in the motor operating mode.

The other possible values for this input are "2nd", "2nd and 3rd", and "all".

O) **Important:** The set of inputs and Flux data can be imported from a test that has already been performed in Motor Factory test environment – Performance Mapping – Efficiency maps.

Please see additional information in the section below (the import button allowing sharing the data simulated in Flux between model map and efficiency tests).

### **Main outputs**

Different kinds of outputs are displayed like data, maps, and curves.

Here is a list of results that can be provided and displayed within the framework of this test.

#### **Maps in the three dimensions If - Jd - Jq**

- Flux linkage
	- D-axis flux-linkage Фd
	- Q-axis flux-linkage Фq
	- Flux linkage derivative (only when the rotor position dependency is considered)
	- D-axis flux-linkage derivative with respect to the rotor position dФd/dθr
	- Q-axis flux-linkage derivative with respect to the rotor position dФq/dθr
- Inductance
	- D-axis inductance (dynamic, cross dynamic and static)
	- Q-axis inductance (dynamic, cross dynamic and static)
- Saliency
- Electromagnetic torque Tem
- Losses
	- Stator iron losses WironStator versus speed
	- Rotor iron losses WironRotor versus speed (only when the rotor position dependency is considered)
- Total losses Wtotal versus speed

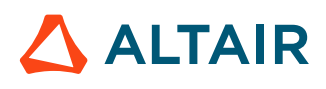

#### **Maps in the two dimensions Jd - Jq**

- Losses
	- Joule losses WCus in stator winding
	- Power electronics losses

#### **Curves**

- Field current flux and cross effect flux curve versus Jq
- Joule losses WCur in rotor winding versus field current
- Mechanical losses versus speed versus speed

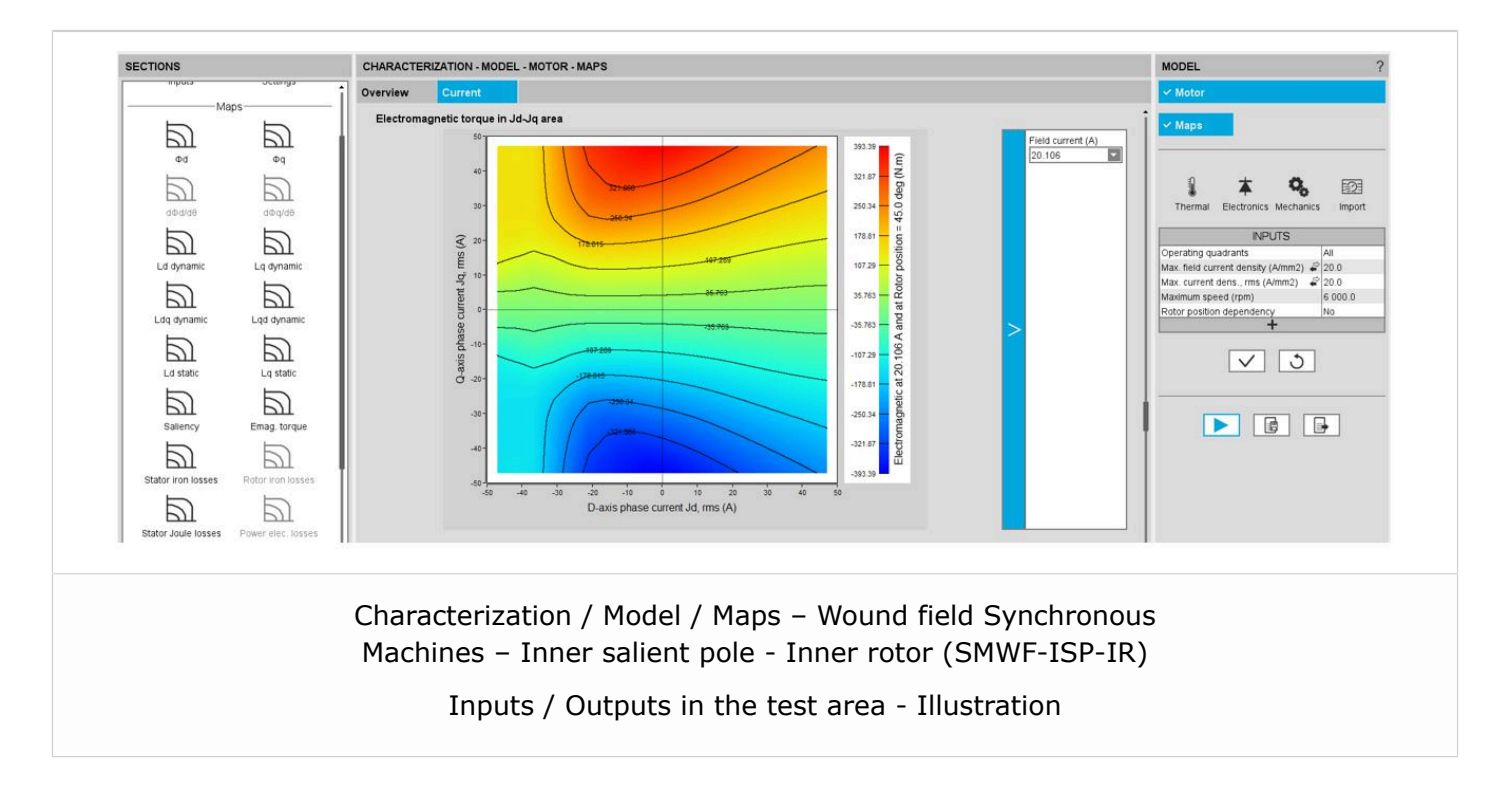

### **Main principles of computation**

One of the goals is to compute the D-axis and Q-axis flux linkage in the Jd, Jq planes at different levels of If between zero and the maximum value of If.

At each level of If, a grid of values (Jd, Jq) is considered. Finite Element modeling (Flux® software -Magnetostatic application) is then performed at every node of the grid. The corresponding flux linkage through each phase is extracted  $(4a, 4b, 4c)$  through the corresponding phases (a, b, c).

D-axis flux-linkage component - #d and Q-axis flux-linkage component - #q are deduced according to Park's transformation.

Next, the other outputs listed in the previous section are derived from analytical formulars.

For more details, refer to MotorFactory\_2024\_SMWF\_ISP\_IR\_3PH\_Test\_Characterization.pdf.

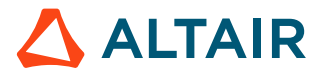

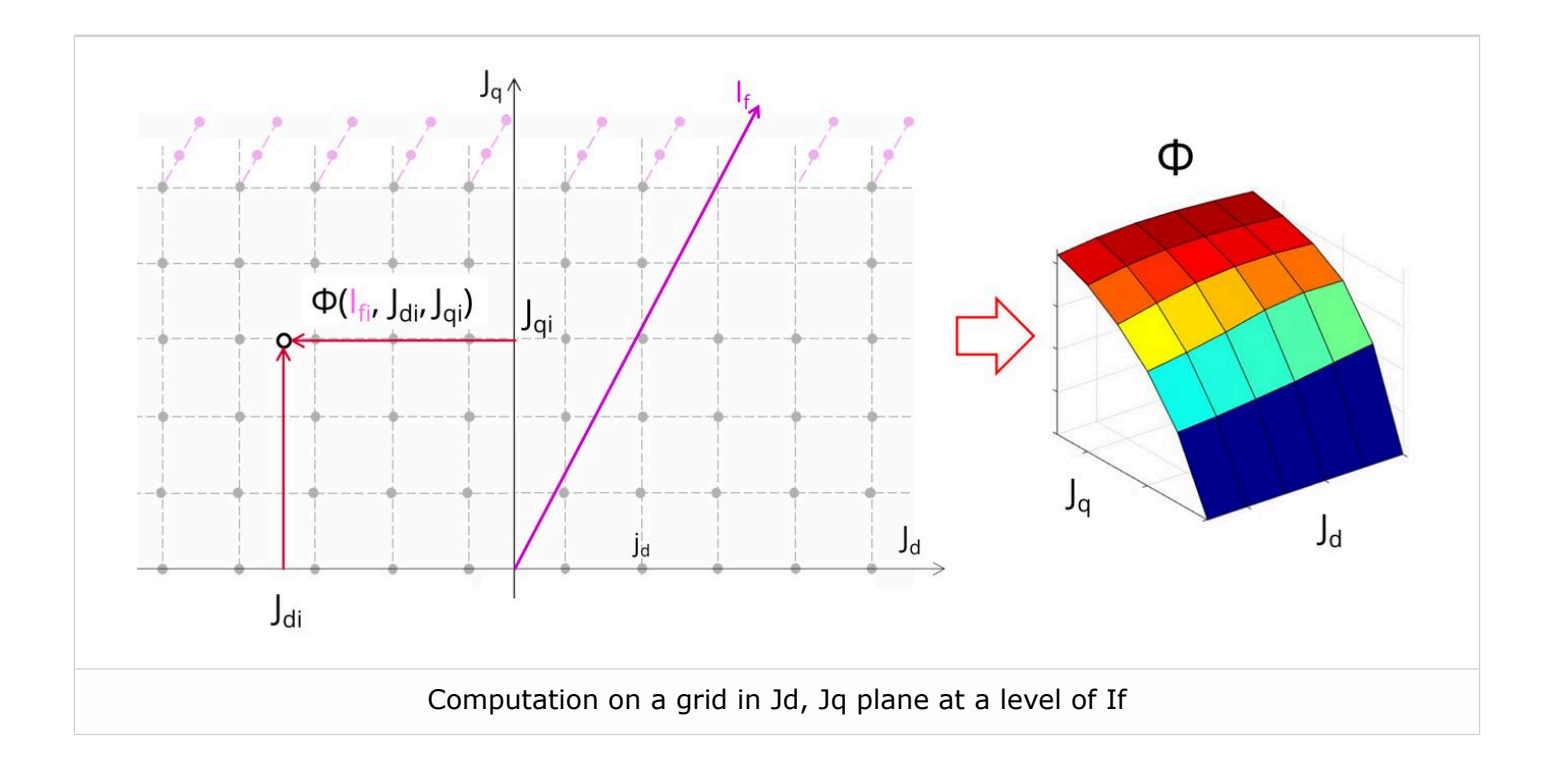

**Note:** In the examples shown in the images, negative value of Jd and positive value of 量 Jq are considered as the 2nd quadrant is chosen as example. However, the considered quadrants can be chosen through dedicated input (e.g., user can choose all quadrants or only the 2nd, the 2nd and 3rd ones, etc.), allowing the characterization of the machine behavior for other control conditions.

**Note:** In case the rotor position dependency is set to "Yes", the computation is done in 量 the three dimensions If - Jd - Jq with an additional fourth axis corresponding to the rotor position θr. As has been stated for other types of machines, the rotor position dependency mode provides more accurate results than without rotor position dependency.

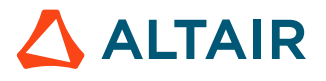

## <span id="page-20-0"></span>**2.1.2 Half electrical period computation for the Characterization / Model / Maps test of synchronous machines**

The user input "No. computed elec. periods" (Number of computed electrical periods only required with rotor position dependency set to "Yes") influences the computation time of the results. A new option for this input has been added allowing the computation in a half electrical period and hence reducing the computation time by a half while maintaining the identical accuracy.

The default value of "No. computed elec. periods" is equal to 0.5. The maximum allowed value is always 1, according to the fact that computation is done to characterize steady state behavior based on magnetostatic finite element computation.

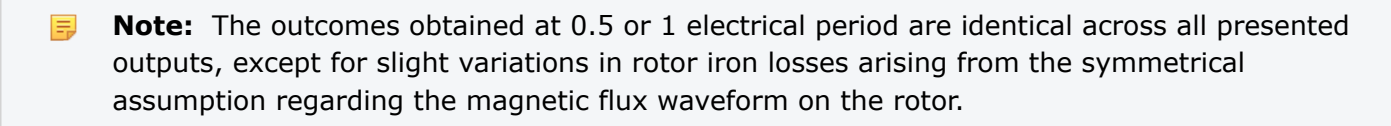

**Note:** This improvement concerns Synchronous Machines with Permanent Magnets (SMPM), 昆 Reluctance Synchronous Machine (RSM), and Synchronous Machines with wound field – Inner salient pole - Inner rotor (SMWF-ISP-IR) as well

Illustrations of results depending on the user's inputs dealing with "No. computed elec. periods" ("0.5" or "1").

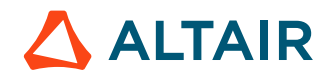

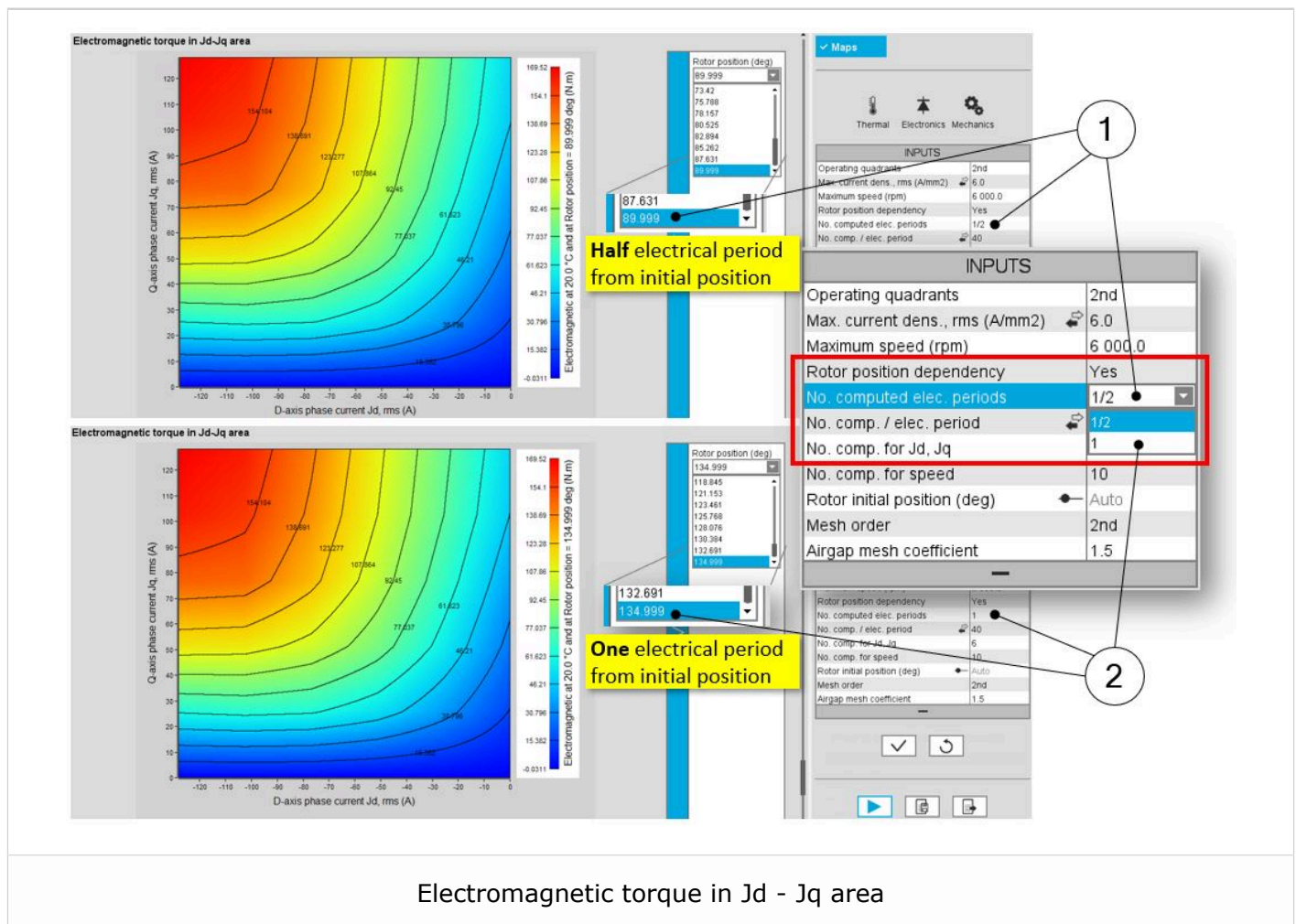

Maximum rotor angular position with half electrical period option (1) in the drop-down menu, and maximum rotor angular position with one electrical period option (2) in the drop-down menu

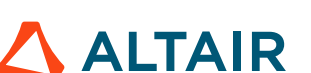

## <span id="page-22-0"></span>**2.1.3 The Performance mapping / Efficiency map**

### **The Performance mapping / Efficiency map for evaluating the performance of the wound field synchronous machines.**

## **Positioning and objective**

The aim of the test "Performance mapping – Sine wave – Motor – Efficiency map" is to characterize the behavior of the machine in the "Torque-Speed" area.

Input parameters like the maximum "Field current", the maximum "Line current", maximum "Line-Line voltage", and the desired "Maximum speed" of the machine are considered.

Only the Maximum Torque Per Volt command mode (MTPV) is available in this version. The Maximum Torque Per Amps command mode (MTPA) will be provided in the next releases.

Input parameters define the torque-speed area in which the evaluation of the machine's behavior is performed.

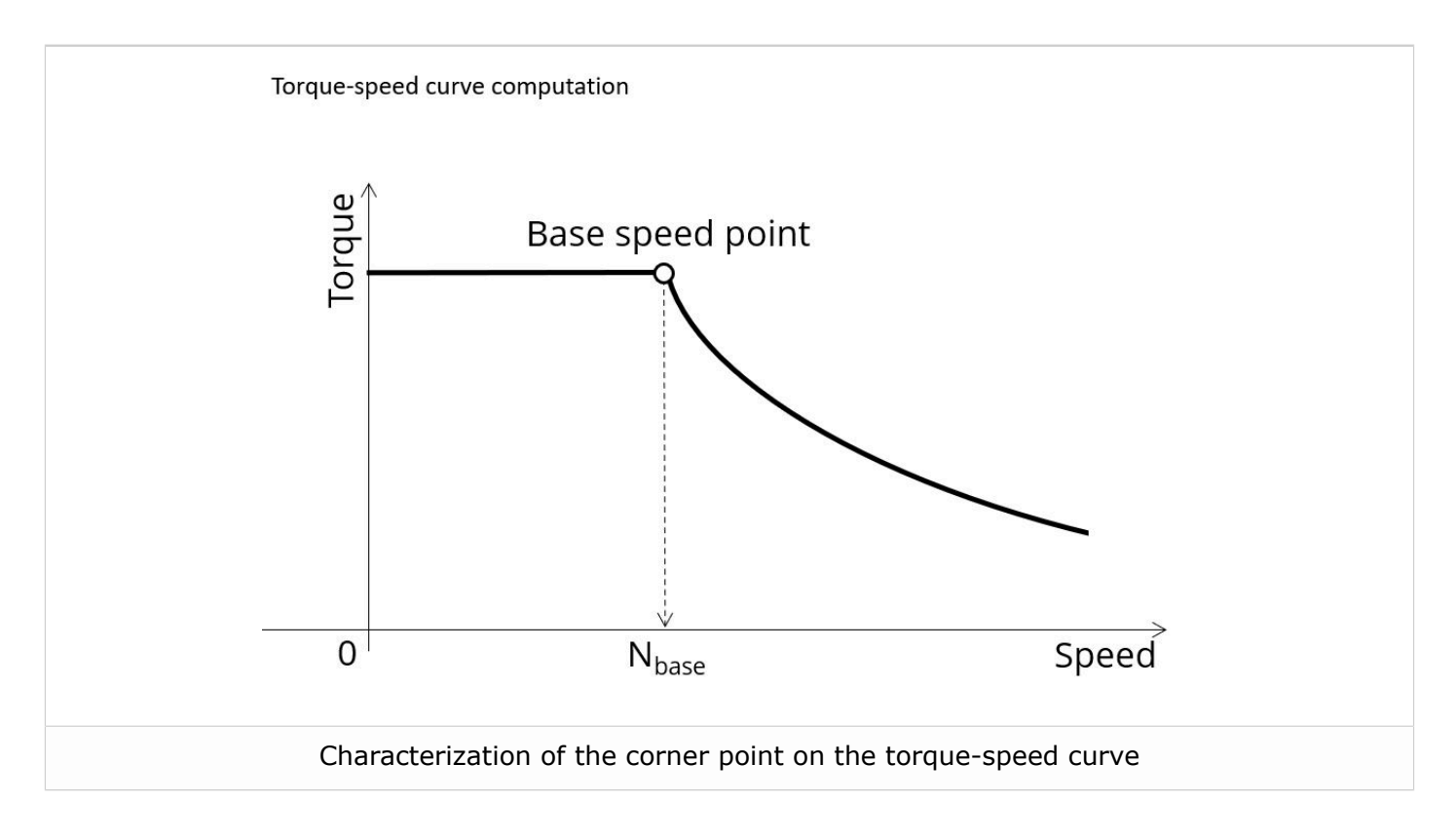

 $\bigcirc$ **Important:** This new test is provided in beta mode, meaning that it is not entirely qualified. However, we make it available for testing, and we invite the users to give us their feedback and comments for improving this feature even more.

Here is an overview of the test, given below.

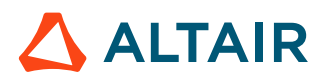

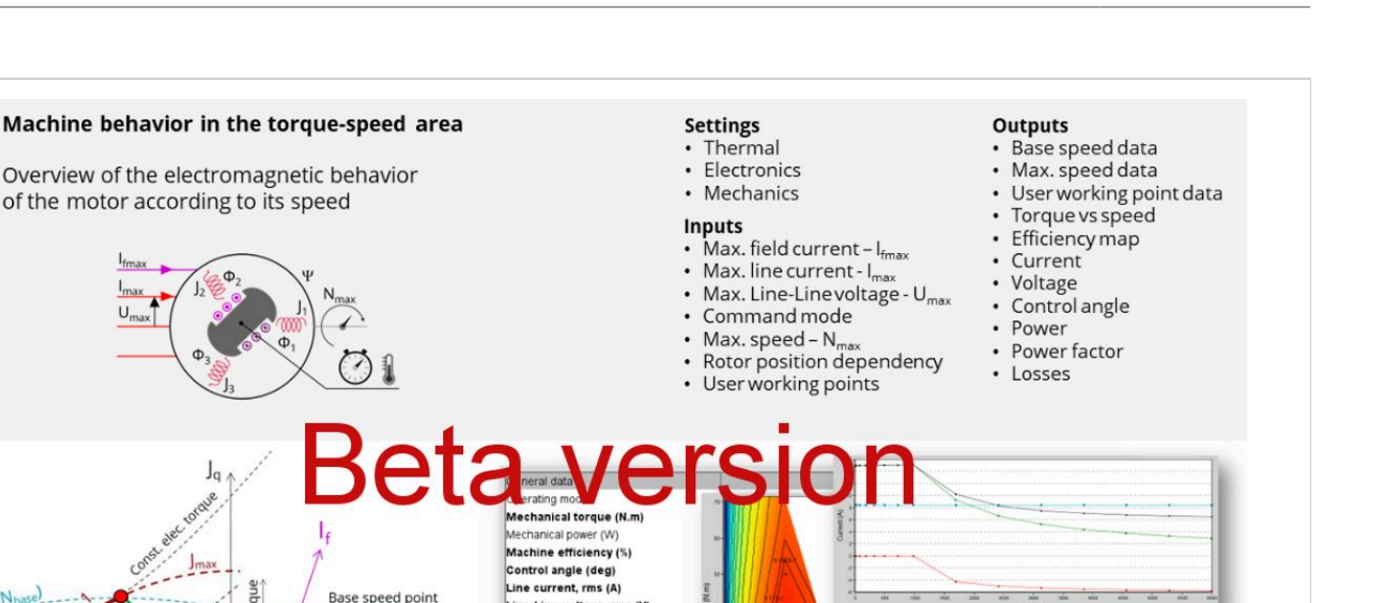

Performance mapping / Efficiency map – Synchronous Machines with wound field – Inner salient pole - Inner rotor (SMWF-ISP-IR) - Overview

Line-Line voltage, rms (V) Power balance Machine total losses (W) fron losses (W)

> Max. speed point  $\mathbf{r}$  $N_{\text{max}}$  Speed

**MTPV** 

### **User inputs**

U (N<sub>base</sub>

Ψ

 $J_d$ 

The main user input parameters needed to perform this test are the maximum allowed supplied, field current, line current, line-line voltage, the targeted maximum speed, and the command mode. Winding temperatures must also be set.

When required, the location of the working points (single point or duty cycle) to be evaluated must be defined as inputs.

**Warning:** The default values of advanced inputs have been set to get the best compromise between accuracy and computation time.

Four advanced user input parameters allow adjusting the compromise between accuracy and computation time: the number of computations for Jd-Jq, the number of computations for If, for speed, and for torque.

**Important:** The set of inputs can be imported from a test that has already been performed  $\bigcirc$ in Motor Factory test environment – Characterization – Model - Maps.

Please see additional information in the section below (the import button allows sharing the data simulated in Flux between model map and efficiency tests).

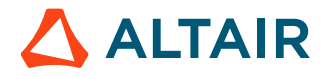

## **Main outputs**

Different kinds of outputs are displayed, like data, curves, maps, and tables.

In the results, the performance of the machine at the base point (the base speed point) and for the maximum speed set by the user are presented. A set of curves (like Torque-Speed curve) and maps (like Efficiency map) are computed and displayed.

Here are below illustrations of some results that can be provided in the test.

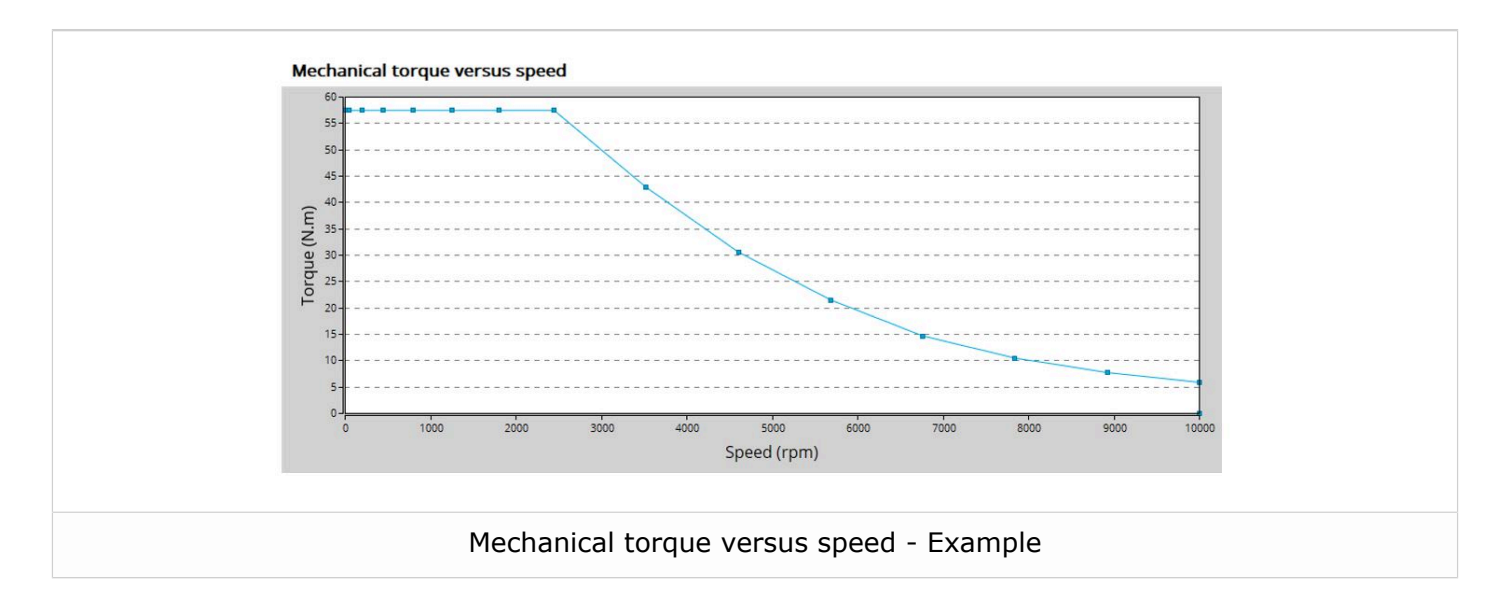

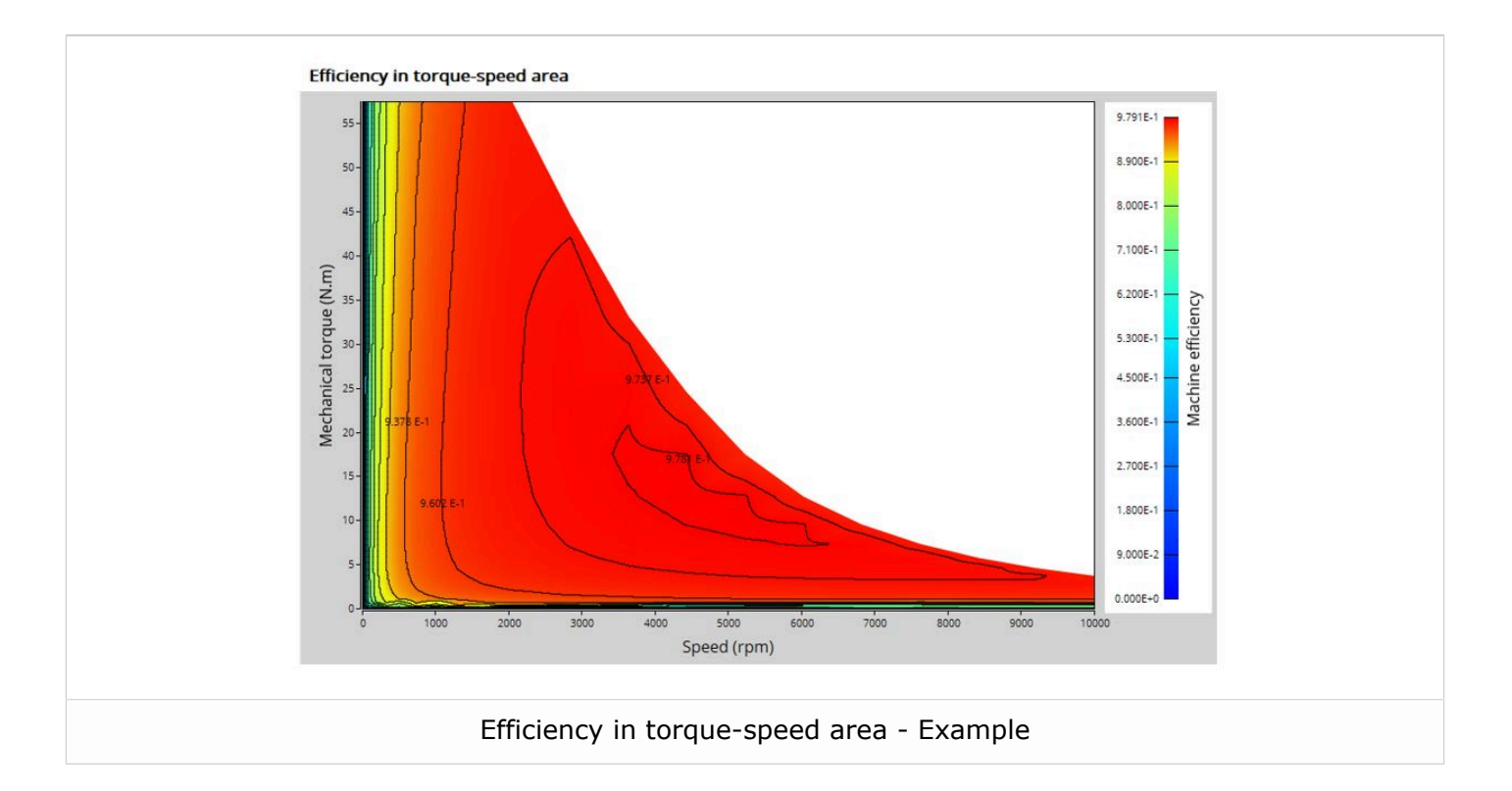

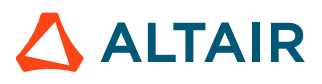

Two additional features are available in this test. The first one allows extracting one torque-speed point from the efficiency map to get the machine performance, for this specific working point (general data + power balance).

員 **Note:** The considered working point is then displayed on all the maps available. The working point can be selected to visualize the corresponding main information.

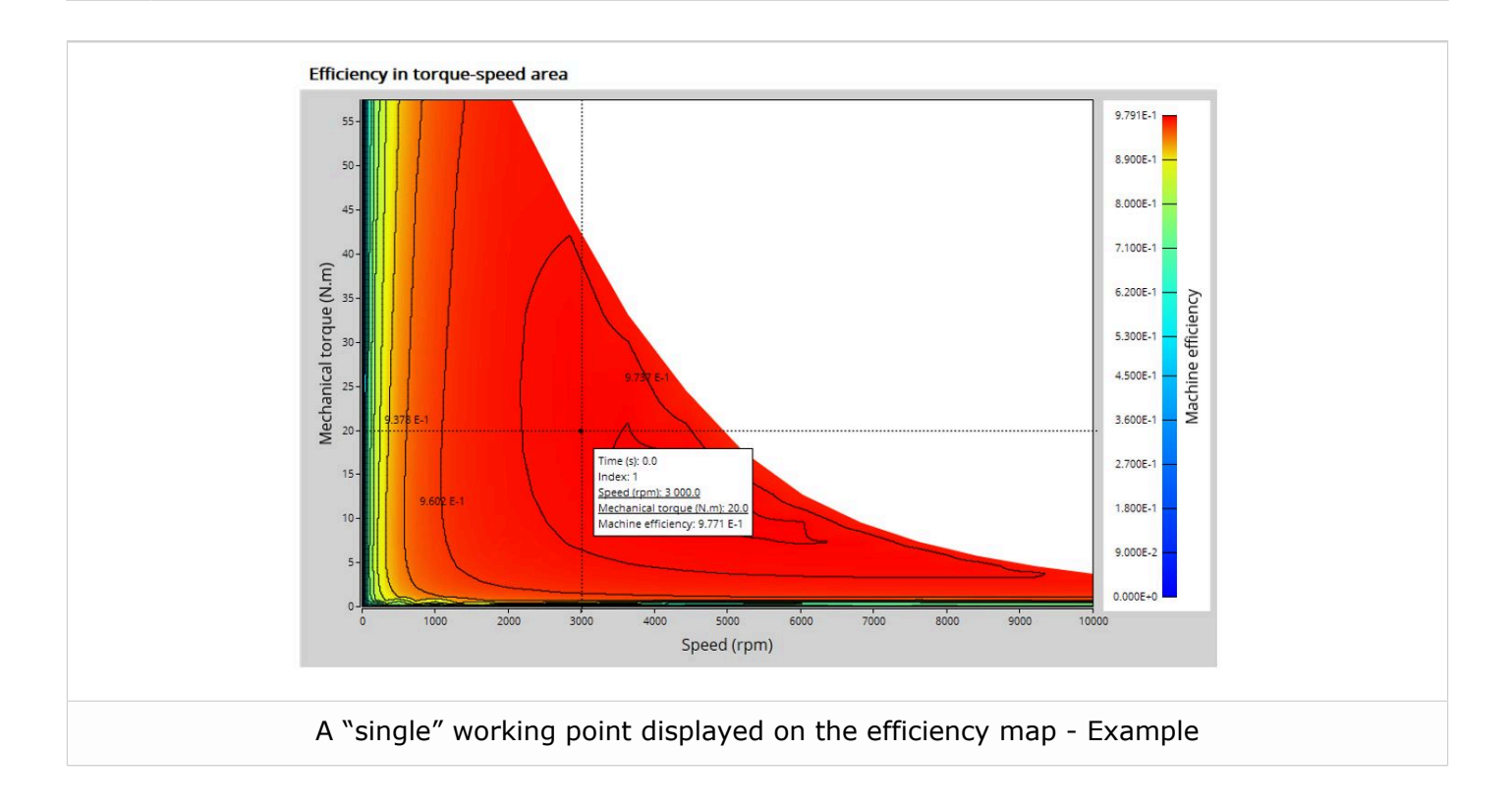

The second feature allows the user to define a duty cycle by giving a list of working points (speed, torque) versus time. The displayed results illustrate the machine performance over the considered duty cycle (mean, min, and max values).

The time variation of the main quantities is also displayed (mechanical torque, speed, control angle, current, voltage, power, efficiency, and losses).

All the corresponding points are displayed on the different map provided. Each working point can be selected to visualize the corresponding main information.

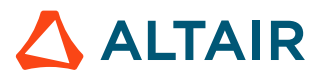

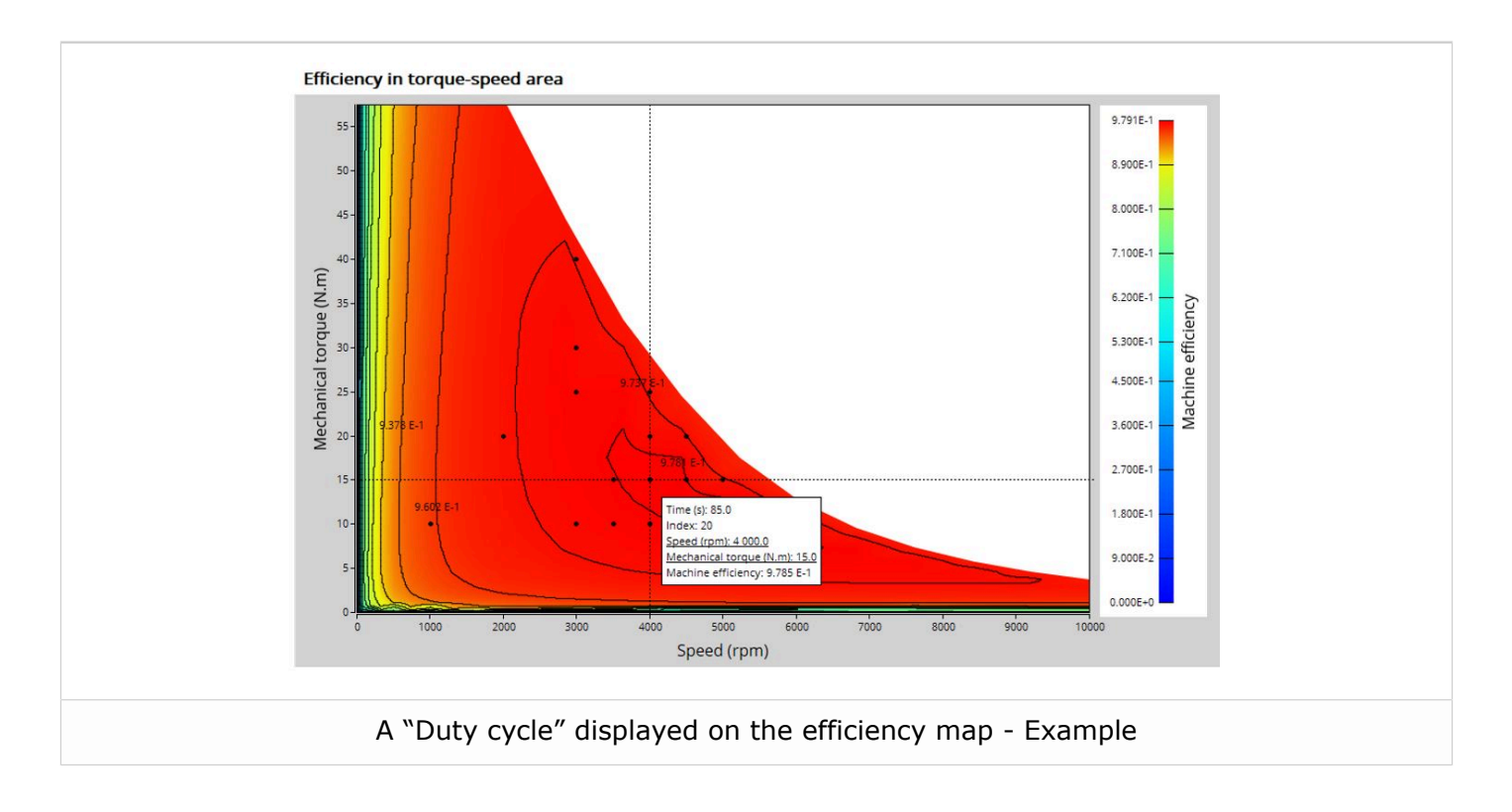

Other main test results

- Machine performance Base speed point
- Machine performance Maximum speed
- Machine performance User working point (when requested)
- Machine performance Duty cycle analysis (when requested)
- Power electronics (when requested by the user)
- Torque-speed curves and maps
- Efficiency in torque-speed area
	- Current (If, J, Jd, Jq) in torque-speed area
	- Voltage (Vf, V, Vd, Vq) in torque-speed area
	- Control angle in torque-speed area
	- Power in the torque-speed area (machine electrical power, stator electrical power, excitation power, mechanical power, system electrical power) in the torque-speed plane
	- Power factor in torque-speed area
	- Losses in the torque-speed area (total, Joule, iron, mechanical, power electronics, and additional) in the torque-speed plane
- Duty cycle curves (when requested)
	- **Note:** When a user working point has been targeted or if a duty cycle is considered, the 員 corresponding working points are displayed on all the maps described above.

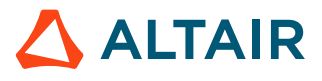

In the results, the performance of the machine at the base point (base speed point) and for the maximum speed set by the user are presented.

A set of curves (like Torque-Speed curve) and maps (like Efficiency map) are computed and displayed.

## **Main principles of computation**

The process to get the torque-speed curves and maps (For example - efficiency map) is separated into the two following parts:

- Raw data and Park's model
- Identification of the torque-speed curves and maps

## **Raw data and Park's model**

The first step consists of computing the raw data that characterizes the machine in the three dimensions If - Jd - Jq. This is done using Finite Element modelling (Flux® – Magnetostatic application).

To do that, a grid of values (Jd, Jq) is considered for all levels of If.

For each node of this grid, the corresponding flux linkage through each phase is extracted (#a, #b, #c). Fux density in regions (teeth and yoke of the machine) is also extracted.

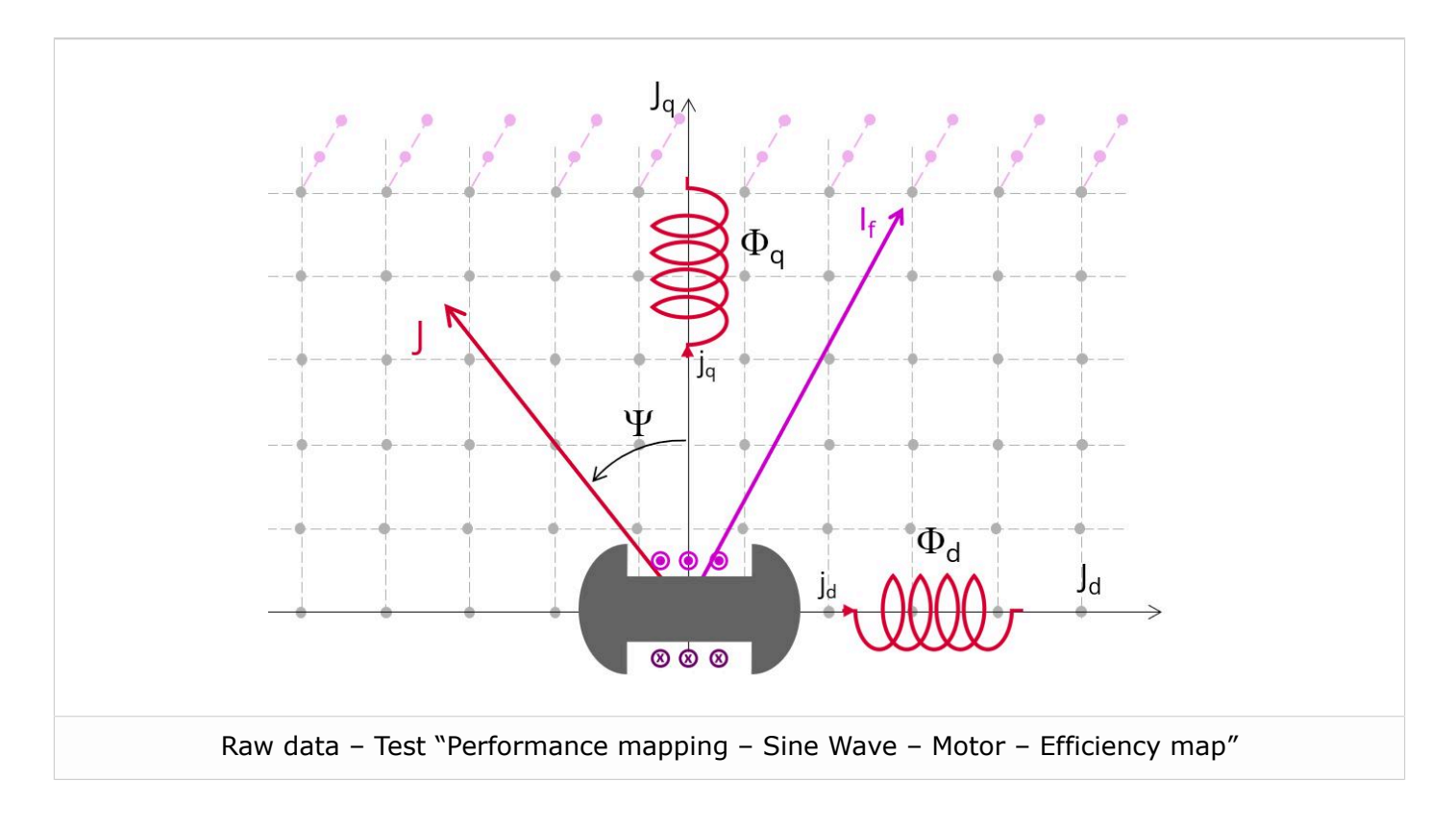

The second step consists of using the raw data with Park's model.

D-axis flux-linkage component (#d) and Q-axis flux-linkage component (#q) are computed according to the Park's transformation.

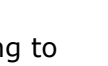

**ALTAIR** 

The Electromagnetic torque Tem is computed in different ways as a function of the input rotor position dependency value.

If rotor position dependency is set to "No", the flux linkage maps, and the following formula are used:

$$
T_{em} = \frac{m}{2} \times p \times (\Phi_d \times J_q - \Phi_q \times J_d)
$$

Where m is the number of phases (3) and p is the number of pole pairs. Jd and Jq are the d and q axis peak current.

If rotor position dependency is set to "Yes", the Electromagnetic torque Tem is computed thanks to finite element computation and the virtual work method to get the best evaluation of the ripple torque.

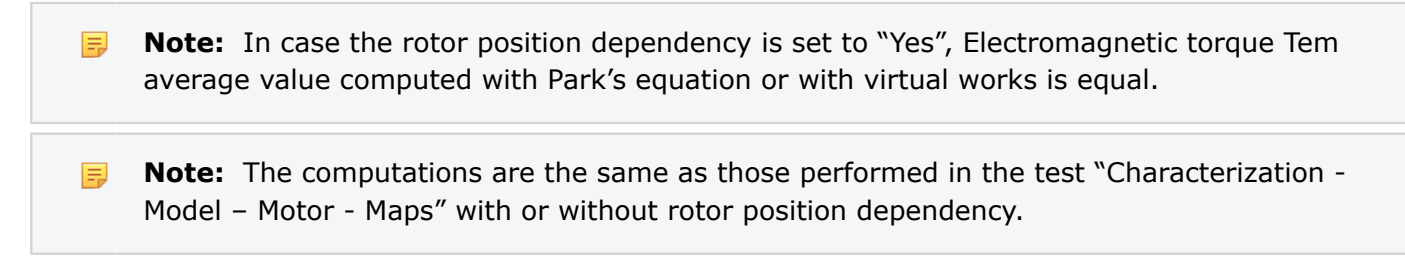

## **Identification process for the torque-speed curves and maps**

Below are the three main steps involved in building the efficiency map and other associated results.

These steps are performed by using the computed raw data (see previous section) with optimization processes.

- Building of the torque-speed curve and other associated results
- Define the grid in the area under the torque-speed curve
- Building of the efficiency map and other associated results

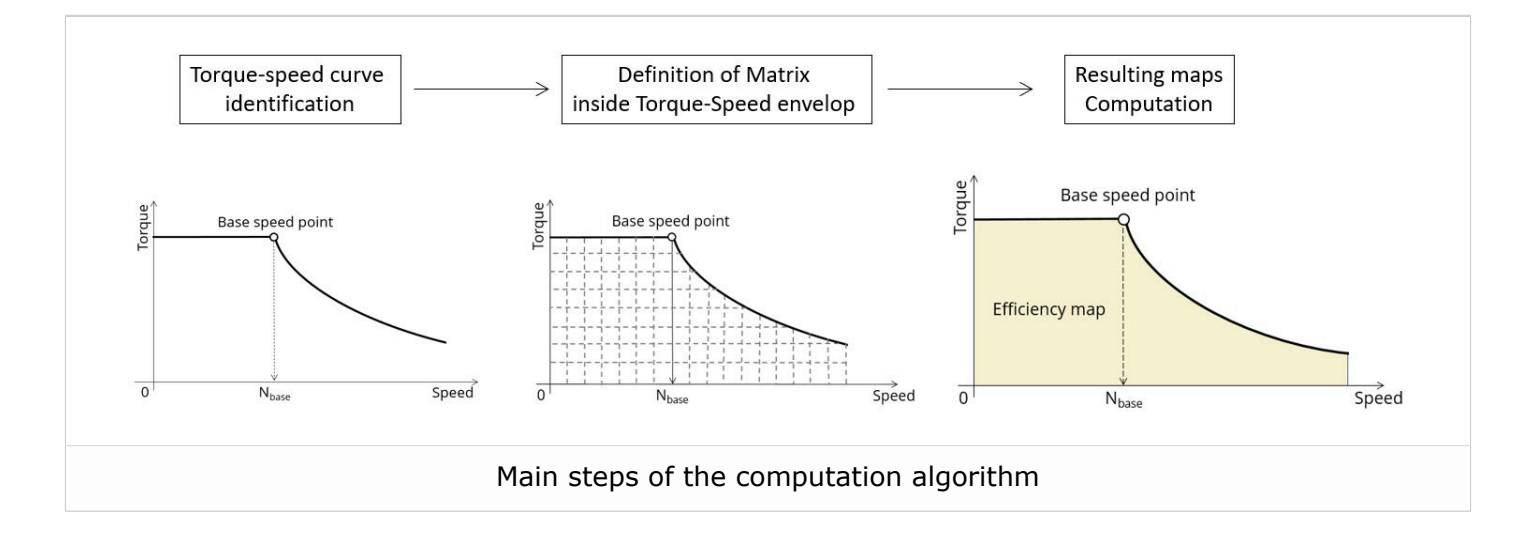

For more information, refer to MotorFactory\_2024\_ SMWF\_ISP\_IR\_3PH\_Test\_PerformanceMapping.pdf

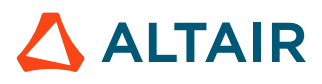

## <span id="page-29-0"></span>**2.1.4 The import button allows sharing the data simulated in Flux between model map and efficiency tests**

By implementing the rotor position dependency option for the model map test and efficiency map test of synchronous machines, this update facilitates the seamless transfer of settings, inputs, and crucially, simulated data in Flux between the two tests. As they use the same Flux data in most cases and significant computation time is required to obtain it, users can now accelerate the test resolution and optimize their workflow.

To streamline this process, an import button has been introduced in both the model map and efficiency map tests of the following machines:

- Reluctance Synchronous Machines Inner rotor
- Synchronous Machines with wound field Inner Salient Pole Inner rotor
	- **Note:** The import button will be added to the tests of Synchronous machines Permanent 昆 magnets - Inner & Outer rotor in the next version.

Upon completing a model map test, users can activate the import button in the efficiency map test GUI. This enables them to effortlessly import the settings and corresponding Flux data from the previous test, eliminating the need to rerun Flux for identical data, a step that typically consumes a substantial portion of computation time during efficiency mapping.

Conversely, upon concluding an efficiency map test, users can use the import button in the efficiency map test GUI to import settings and Flux data from the efficiency map test, further enhancing workflow efficiency.

- **Note:** Only the most recent test results can be imported, saved test results are not yet able 昆 to be imported.
- **Note:** While there are shared settings and inputs between the tests, each test may have its 員 own unique settings and inputs. In such cases, the default settings and inputs of the second test are automatically applied.
- **Note:** When importing from the efficiency map test to the model map test, the quadrant 国 setting defaults to the value specified in the model map test. For certain machine types (SMWF: 1st and 2nd quadrants, SM-RSM: 1st quadrant), specific quadrant selections are applied.
- **Note:** In instances where quadrant inputs lead to incompatibility between the model map 围 test and the efficiency map test, only settings and inputs are imported. A warning is issued, and Flux simulation is initiated to rectify the discrepancy.

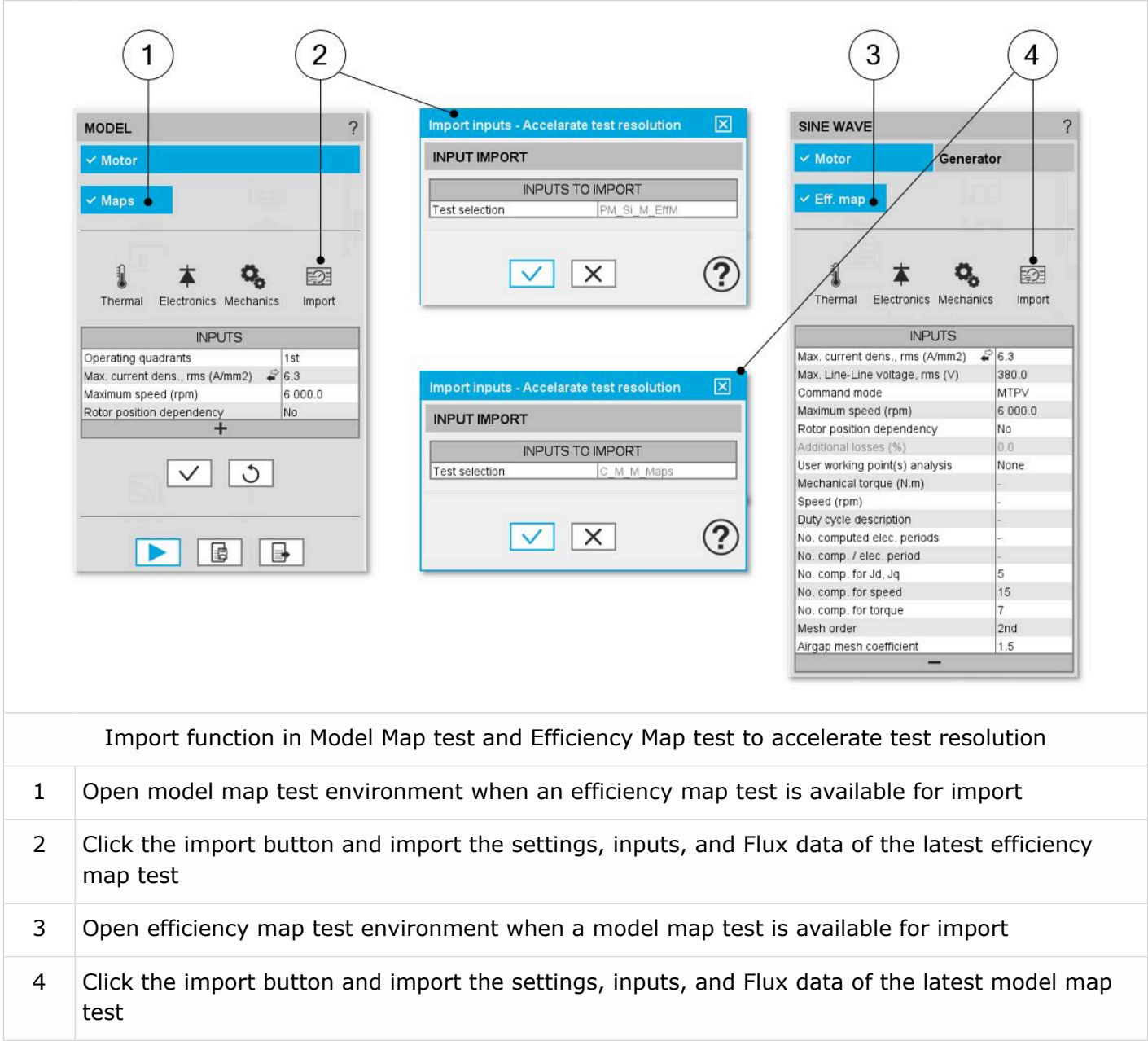

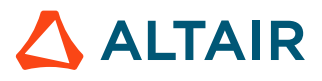

## <span id="page-31-0"></span>**2.1.5 The computation of a Working Point**

### **The computation of a Working Point (If, I, Ψ, N) for evaluating the performance of the wound field synchronous machines**

## **Positioning and objective**

The aim of the test "Working point – Sine wave – Motor – If, I,  $\Psi$ , N" is to characterize the behavior of the machine when operating at the targeted input values If, I, #, N (magnitude of field current, magnitude of current, control angle, speed).

These three inputs are enough to impose a precise working point.

For instance, a working point can be chosen on the efficiency map by identifying the field current, current, the control angle, and the speed with different curves or maps displayed in the "Performance mapping / Sine wave / Motor / Efficiency map" test. Then, the "Working point – Sine wave – Motor – If, I, Ψ, N" test allows to compute the performance for this working point.

The results of this test give an overview of the electromagnetic analysis of the machine, considering its topology.

The general data of the machine, like the machine constant and power balance, are computed and displayed. The motor convention is used to build the model.

The magnetic flux density is also computed in every region of the machine's magnetic circuit to evaluate the design.

Two computation modes are available:

- "Fast computation mode" is perfectly suited for the pre-design step (Hybrid model based on Magneto-Static Finite Element computations and Park transformation theory)
- "Accurate computation mode" is perfectly suited for the final design step (Pure Finite Element modeling based on transient computations)

It also gives the capability to make comparisons between the results obtained from the measurements and those obtained with Altair® FluxMotor®.

 $\circled{r}$ **Important:** This new test is provided in beta mode, meaning that it is not entirely qualified. However, we make it available for testing, and we invite the users to give us their feedback and comments for improving this feature even more.

Here is an overview of the test, as shown below.

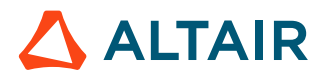

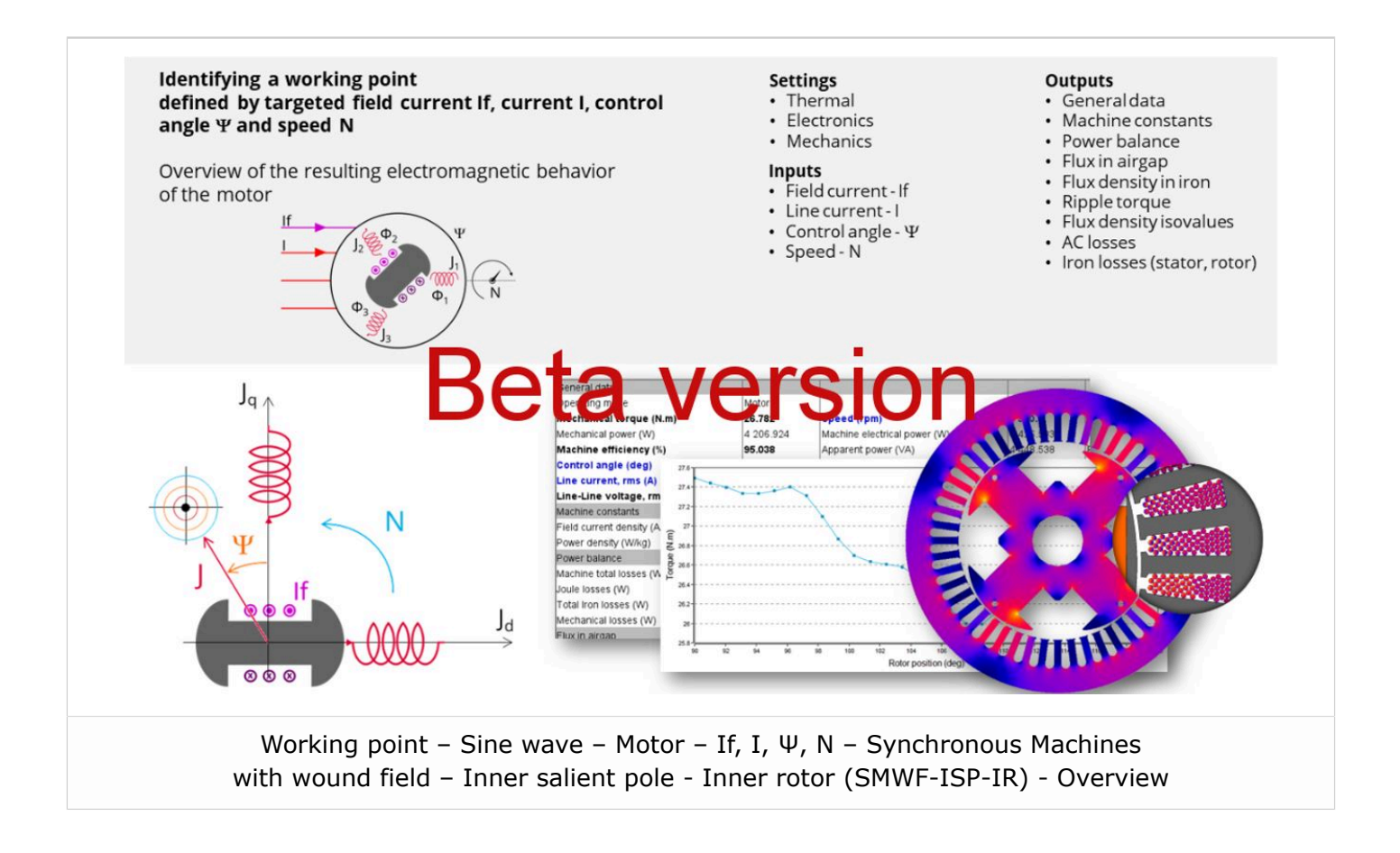

### **User inputs**

The four main user input parameters are the field current, supply line current, control angle, speed, and computation mode. In addition, the temperatures of the windings must be set.

#### **Main outputs**

Test results are illustrated with data, graphs, and tables.

#### **Main results**

- Machine performance Base speed point
	- General data
	- Machine constants
	- Power balance
	- Flux in airgap
	- Flux density in iron
- Power electronics
	- Inverter
	- Working point
- Ripple mechanical torque
	- Working point

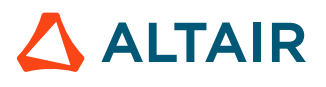

#### **Curves – in the "Fast computation modes"**

- Ripple mechanical torque versus rotor angular position
- Flux density in airgap versus rotor angular position

#### **Curves – in the "Accurate computation modes"**

- Mechanical torque versus rotor angular position
- Mechanical torque harmonic analysis
- Flux density in airgap versus rotor angular position
- Flux density in airgap harmonic analysis
- Field voltage versus rotor angular position
- Field current versus rotor angular position
- Phase voltage versus rotor angular position
- Phase voltage harmonic analysis
- Phase current versus rotor angular position
- Phase current harmonic analysis

#### **Graphics**

• Isovalues

#### **Main principles of computation**

The aim of this test in motor convention is to give a good overview of the electromagnetic potential of the machine by characterizing the working point according to the field current, line current, control angle, and speed set by the user.

In addition, ripple torque at the working point is also computed.

Two computation modes are available:

- "Fast computation mode" is perfectly suited for the pre-design step to explore the space of solutions quickly and easily (Hybrid model based on magnetostatic FE computations and Park transformation).
- "Accurate computation mode" is perfectly suited for the final design step because it allows for getting more accurate results and to compute additional quantities like the AC losses in winding and rotor iron losses (Pure FE model based on transient computations).

#### **Fast computation mode**

To compute the working point, the principle consists of positioning the salient pole towards the reference phase axis by considering the targeted control angle.

At the same time, the targeted field current, line current, and speed are imposed.

Then, the resulting behavior of the machine can be simulated, and all the main electromagnetic characteristics of the machine can be deduced by using Park's transformation and associated electric equations.

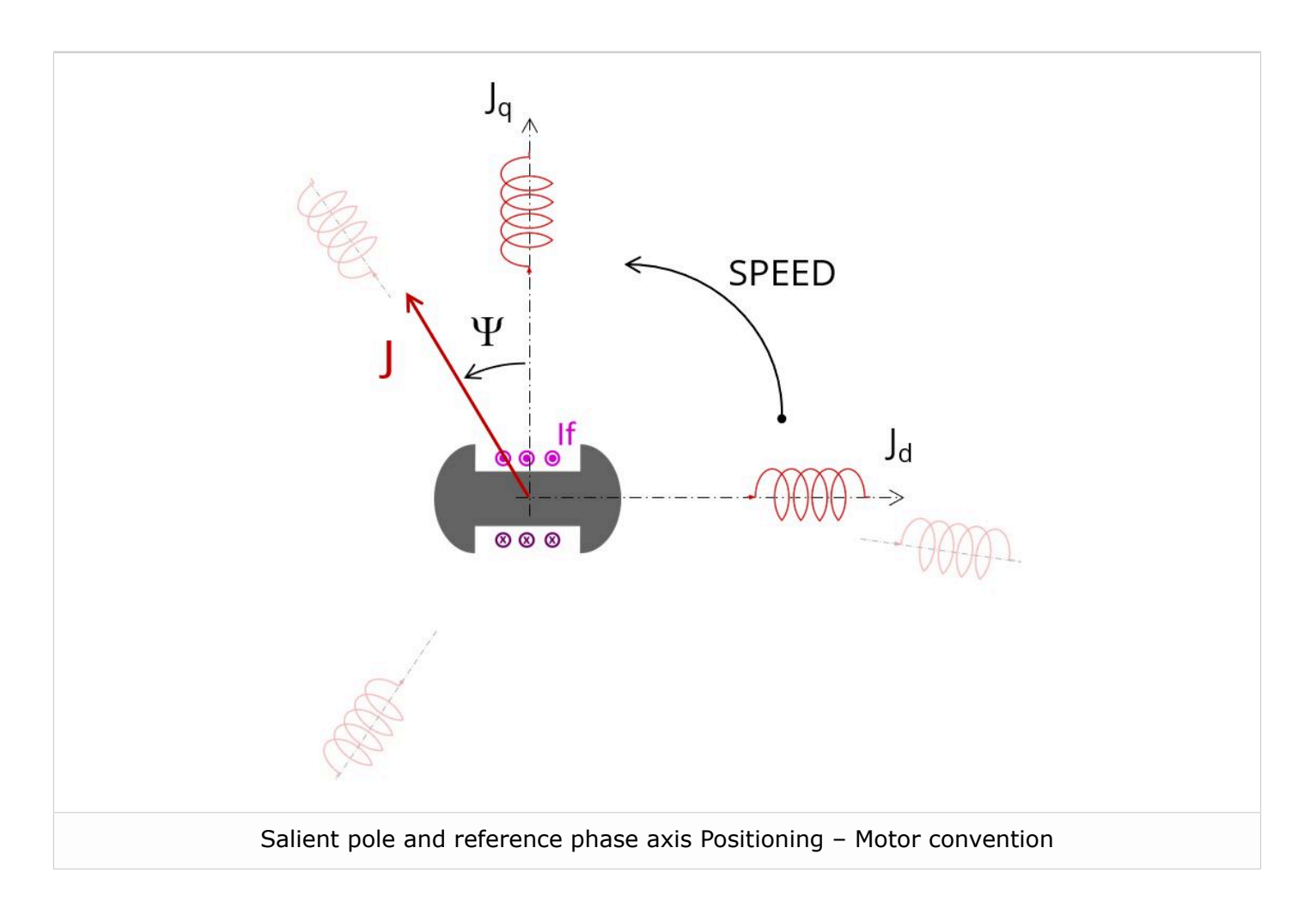

The method used for the computation of electromagnetic behavior depends on whether ripple torque analysis is set to "Yes" or "No":

- "Yes" is selected: The analysis of the electromagnetic behavior is done over one ripple torque period.
- "No" is selected: The analysis of the electromagnetic behavior is done through a dedicated static computation (1 rotor position to be considered) for the computed working point (with field current, line current, control angle, and speed obtained for the working point).

For more information, refer to MotorFactory\_2024\_SMWF\_ISP\_IR\_3PH\_Test\_WorkingPoint.pdf.

## **Accurate computation mode**

Working point computation is based on a transient magnetic finite element simulation over a half, one, or several electrical periods for a given set of inputs: field current, line current, control angle, and speed, defined as for the Fast computation mode.

Thus, all the main electromagnetic characteristics of the machine can be deduced accurately.

All the main quantities are directly computed from the Flux® software in the framework of a transient magnetic finite element simulation.

For more information, refer to MotorFactory\_2024\_SMWF\_ISP\_IR\_3PH\_Test\_WorkingPoint.pdf.

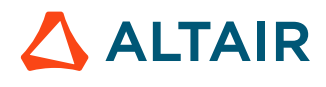

## <span id="page-35-0"></span>**2.2 Wound field synchronous machines - New export**

## **Short circuit export for the wound field synchronous machines**

The aim of the export "Characterization - Short circuit – Motor & Generator – Three / Two / Single Phase" is to characterize the behavior of the machine, when considering a short circuit happening between three phases, two phases or a single phase.

The resulting model is fully parameterized, and it is built in the Flux<sup>®</sup> 2D / Skew environment, transient application.

The type of short circuit can be chosen from a list of choice:

- Three-phase: the three phases of the stator windings are short circuited.
- Two-phase: the first phase and second phase of the stator windings are short circuited.
- Single-phase: the first phase of the stator windings is short circuited.

In the Flux project, the field winding is supplied by a voltage source to fully simulate the transient behavior of the machine.

And the scenario is piloted in time instead of rotor position. The scenario can be tuned via the number of points per electrical period, the number of electrical periods in the open circuit state, in the short circuit state and the short circuit instant.

The short circuit instant is the most important factor causing the different behavior of the short circuit transient curve. It can be chosen from a list of choice:

- Instant 0: the linkage flux of the first phase winding is supposed to be maximum.
- Instant 1/4: the linkage flux of the first phase winding is supposed to be zero.
- Instant 1/2: the linkage flux of the first phase winding is supposed to be minus maximum.
- Instant 3/4: the linkage flux of the first phase winding is supposed to be zero.

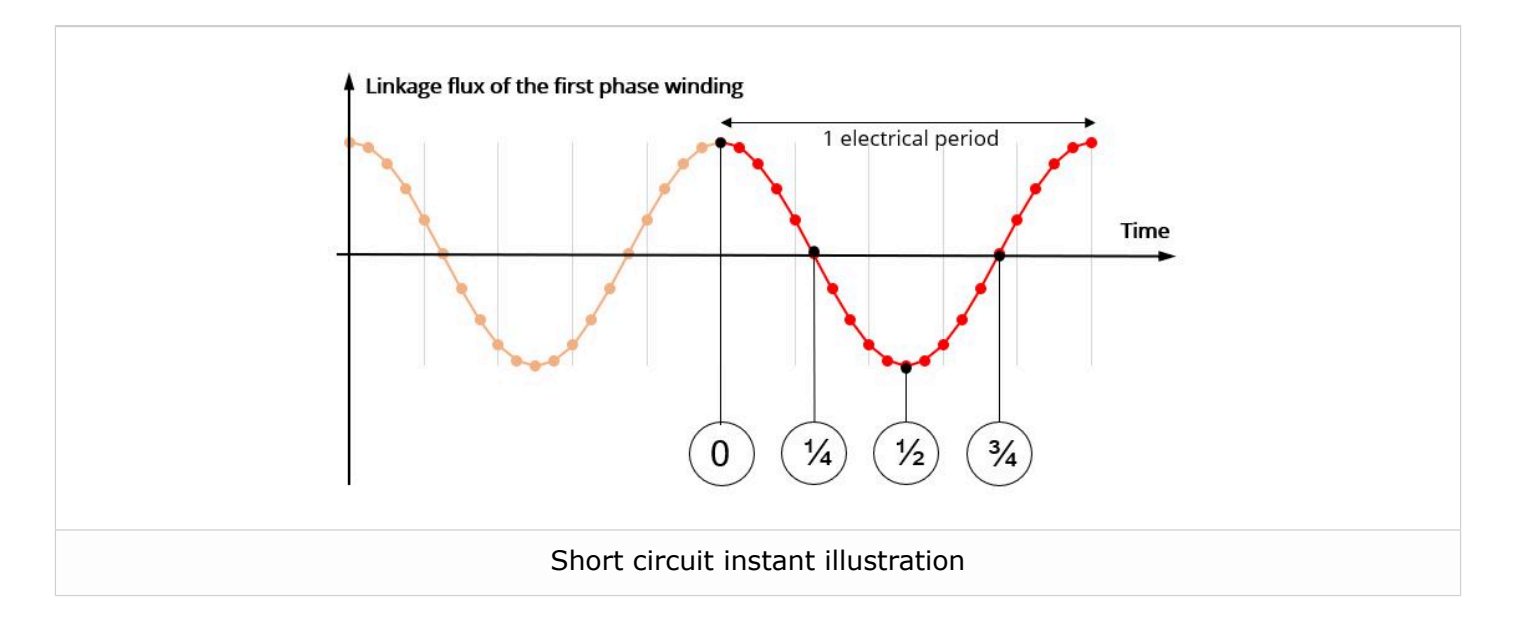

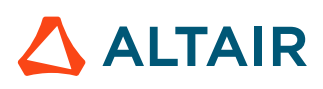

Here below is an overview of the export "Characterization - Short circuit - Motor & Generator - Three / Two / Single Phase".

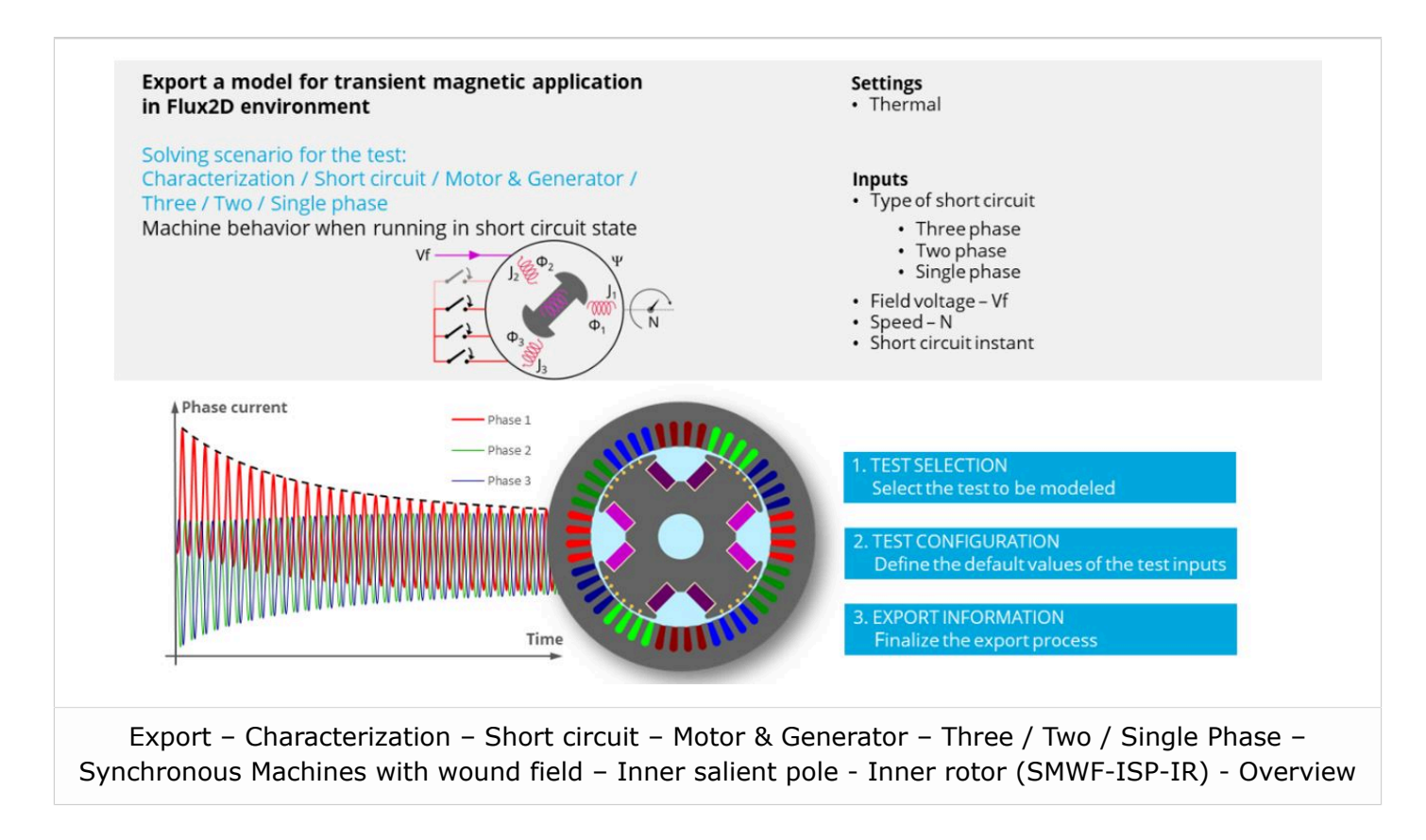

## <span id="page-37-0"></span>**2.3 Thermal scheme - Export to Flow Simulator**

## **Flow Simulation export for Inner Rotor Permanent Magnet Synchronous Machines**

## **Introduction**

The aim of the export "Advanced Tools - Flow Simulator – Steady State" is to represent the thermal behavior of the machine through a customizable lumped thermal parameter model coupled with a flow network when necessary.

The resulting model is a 3D representation of a steady state thermal circuit built in Flow SimulatorTM, it corresponds to the thermal model used in Flux Motor® to run both thermal and coupled tests.

### **User inputs and settings**

#### **Main inputs of the test:**

- Speed
- Motor losses
	- Stator Joule losses
	- Stator iron losses
	- Magnet losses
	- Rotor iron losses
	- Mechanical losses

### **Setting of the test:**

• External fluid temperature.

## **Generalized lumped thermal network.**

The proposed thermal network is based on a general schema where the number of thermal resistances is fixed for some well-known regions in which geometrical changes can be modelled through variable parametrization. These regions are the shaft, the bearings, and the housing (endcaps included).

On the contrary, the local grid of some regions is highly dependent on the chosen topology and should be particularized to achieve the essential goals of maximum customization and versatility during the design stage. These regions are mainly the rotor and the stator (including the winding). Due to their high interaction with these areas the airgap and the end-spaces also require a customized grid.

The global network is displayed in a 3D view in Flux Simulator, and for clarity the different regions are associated with groups. Resistances can either be hidden inside their groups or expanded, as shown in the images below. This dual view assures, at the same time, the possibility to show a meaningful global view containing the main heat paths or, on the contrary, to have the deepest insight into one or several regions and to study in detail their configuration as explained in section dedicated to the "Customizable stator and rotor grids – The constellation method". Each group can be expanded or collapsed independently.

Once in Flow Simulator $TM$  the thermal circuit can be solved and any kind of modification in thermal resistance values or grid connections can be added.

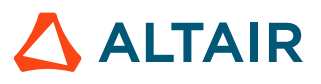

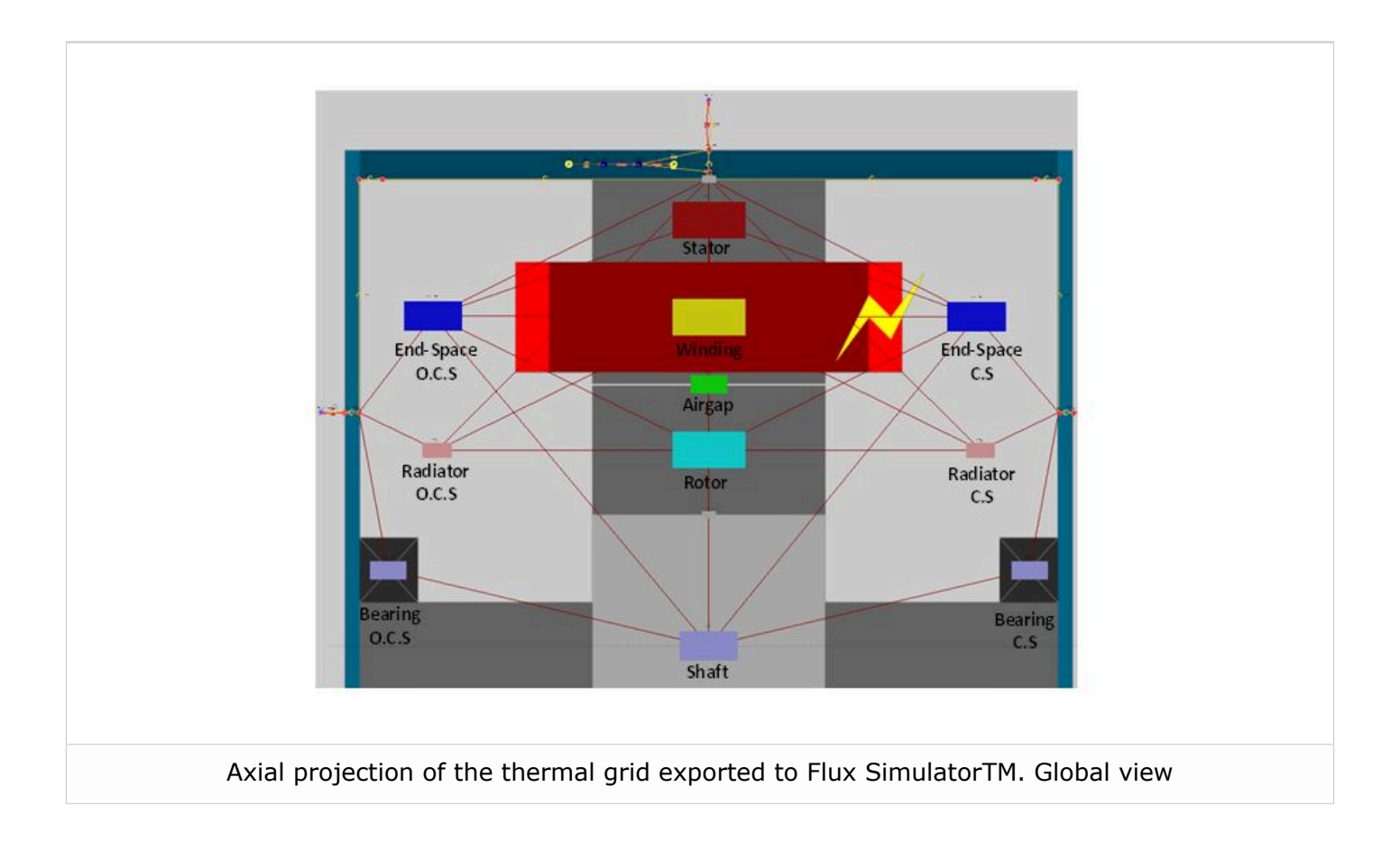

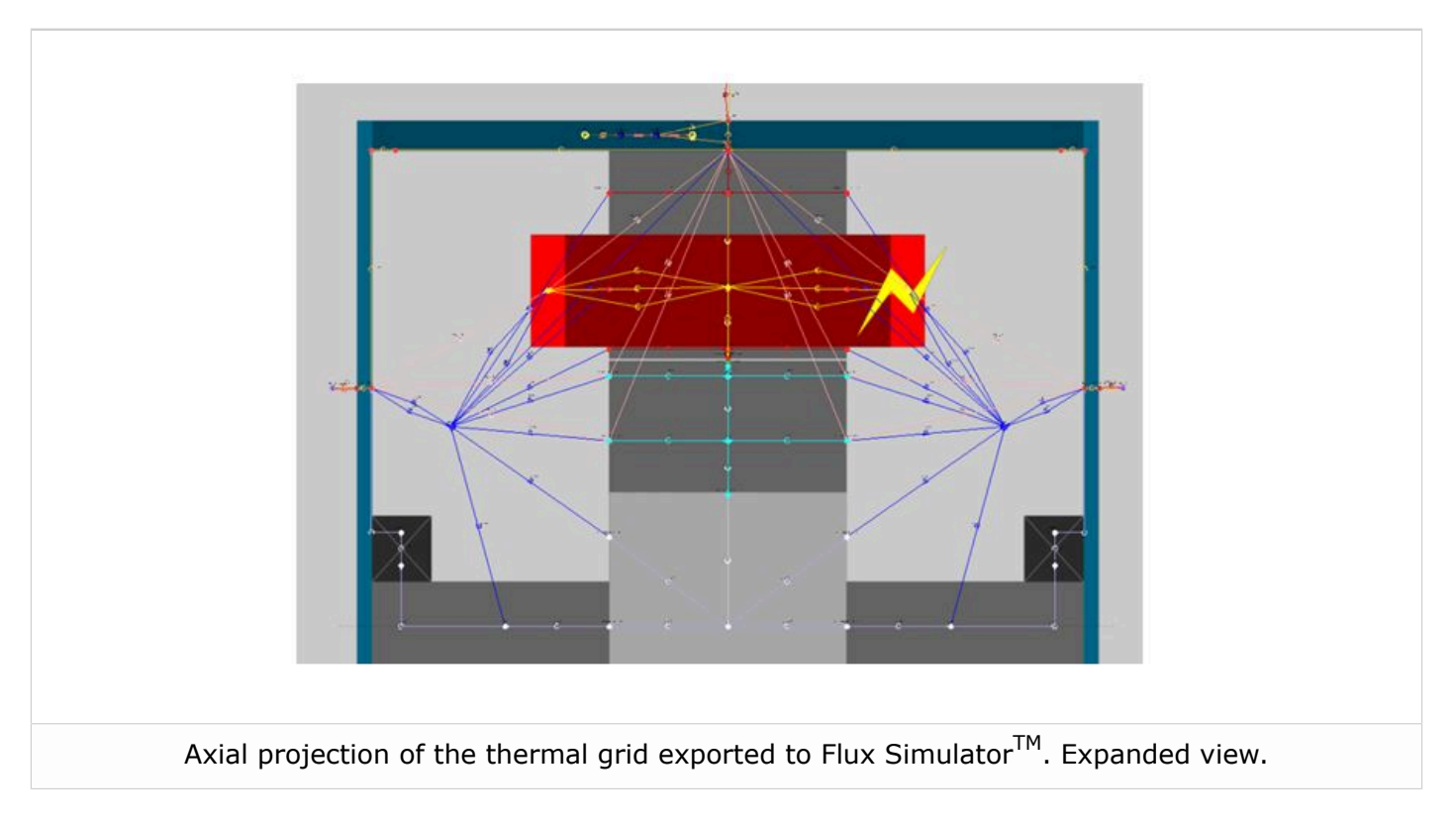

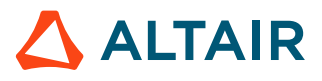

## **Customizable stator and rotor grids – The constellation method**

Stator and rotor geometries, especially the latter, are subject to big changes during predesign, even for a fixed number of slots or poles. Different shapes and number of magnets per pole, the existence of holes in the active parts and of shoes next to the airgap are usual. These modifications, which have an important impact on the machine's performance, are usually difficult to parametrize.

The best solution to this challenge is the use of a customizable grid defined using the constellation method, which can be summarized in the next points:

- Since only radial electric machines are considered, the radial cut of rotor and stator are defined as rotor part and stator part, respectively. These parts are composed of different surfaces, which are represented by its material (generally steel, air, magnets or conductor) and its central point (i.e., its barycenter).
- Barycenters of neighboring surfaces will be connected by a thermal resistance. These resistances will form the part constellation. Thermal resistances between non-neighboring surfaces are supposed to be infinite.
- Surfaces in contact with external frontiers will be connected to them by thermal resistances (i.e., in the radial plane these frontiers are the airgap and the shaft for the rotor part, and the airgap and the frame for the stator part).
- It is considered that every surface in stator and rotor parts is in contact with both end-spaces; therefore a thermal resistance must link them to these regions. These resistances are the only ones that are not contained in the considered radial plane.

The generation of the rotor and stator thermal constellations is developed from their associated parts, as defined in Altair® FluxMotor®.

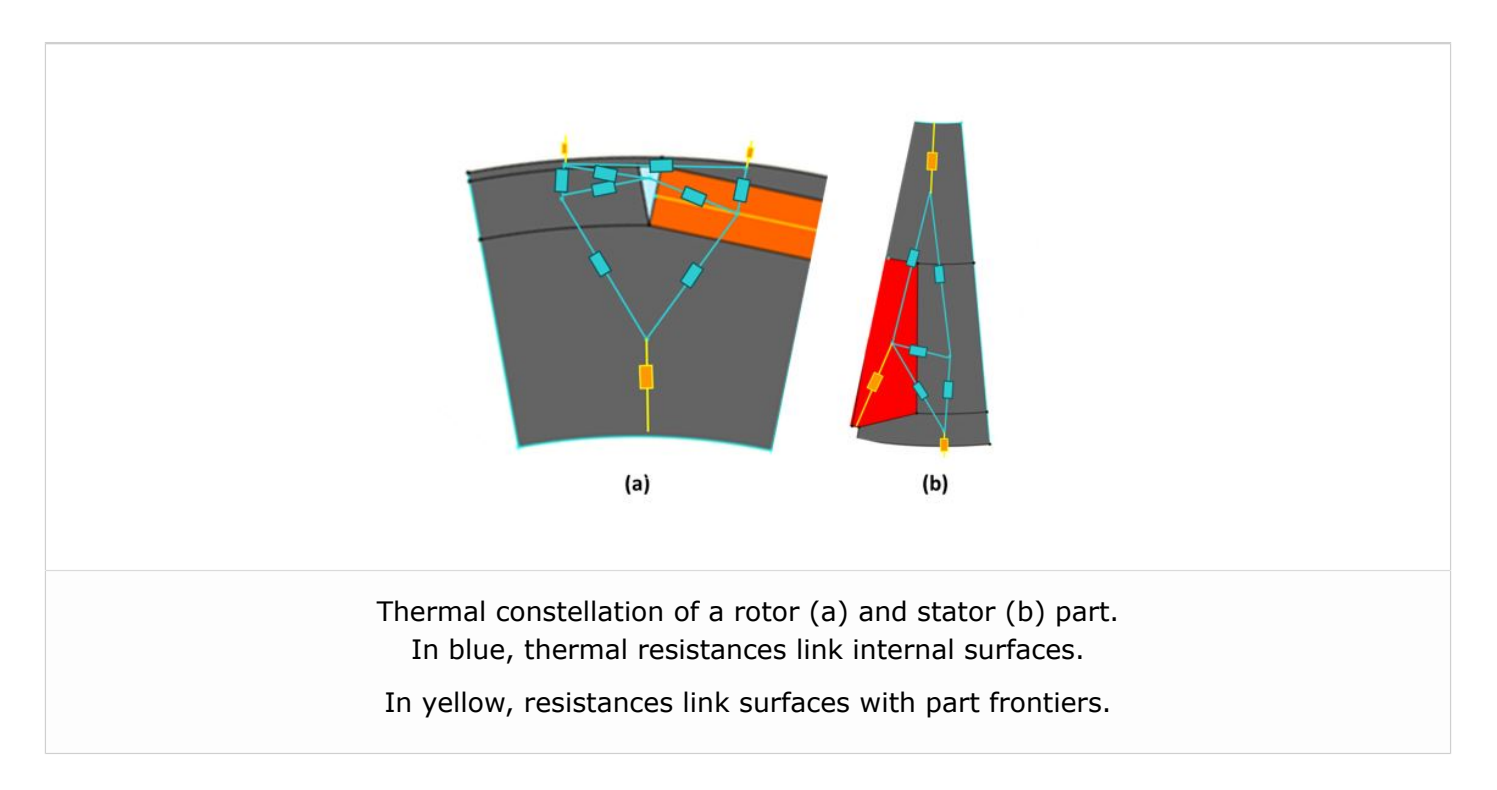

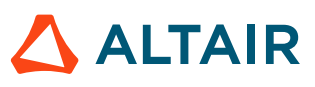

## <span id="page-40-0"></span>**2.4 Efficiency maps - A major improvement**

## **A major improvement for computing the efficiency maps of synchronous machines.**

An enhanced efficiency mapping model is introduced, integrating rotor position dependency into the analysis of all synchronous machines, including Synchronous Machines with Permanent Magnets (SMPM), Reluctance Synchronous Machine (RSM), and Synchronous Machines with wound field – Inner salient pole - Inner rotor (SMWF-ISP-IR).

This upgraded process delivers a more accurate efficiency map by precisely estimating electromagnetic torque and stator iron losses while also considering previously neglected rotor iron losses.

Users now have the option to select and fine tune the rotor position dependency mode, offering greater flexibility and control.

**Note:** All inputs related to the rotor position dependency mode are commonly shared E between the model map test and the efficiency map test. Therefore, the latest half electrical period option for "No. computed elec. periods" is also available for the efficiency map test.

員 **Note:** For a detailed comparison between the classic approach and the new model in terms of accuracy and computation time, refer to the "Best practices" section of the User Help Guide.

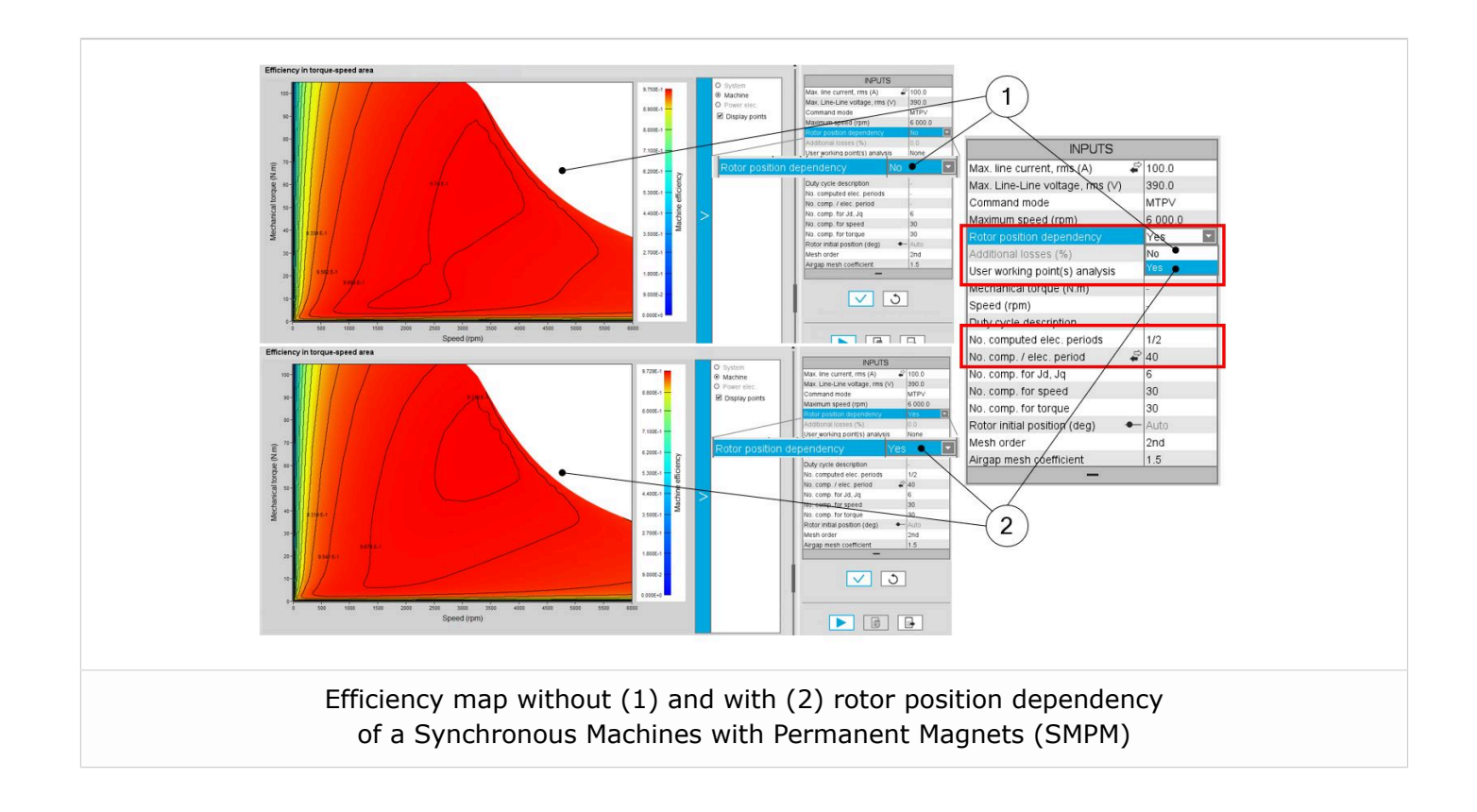

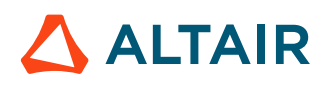

## <span id="page-41-0"></span>**2.5 Importing / Exporting Motors and Parts**

## **A new efficient way for importing / exporting Motors in Motor Catalog, and Parts in Part Factory**

To facilitate the exchange of motor design and part topology between users, new functionalities have been developed allowing the import/export of motors in Motor Factory application and import / export parts in Part Library application.

Any motor from Motor Catalog can be exported to:

- A folder,
- or a zip file.

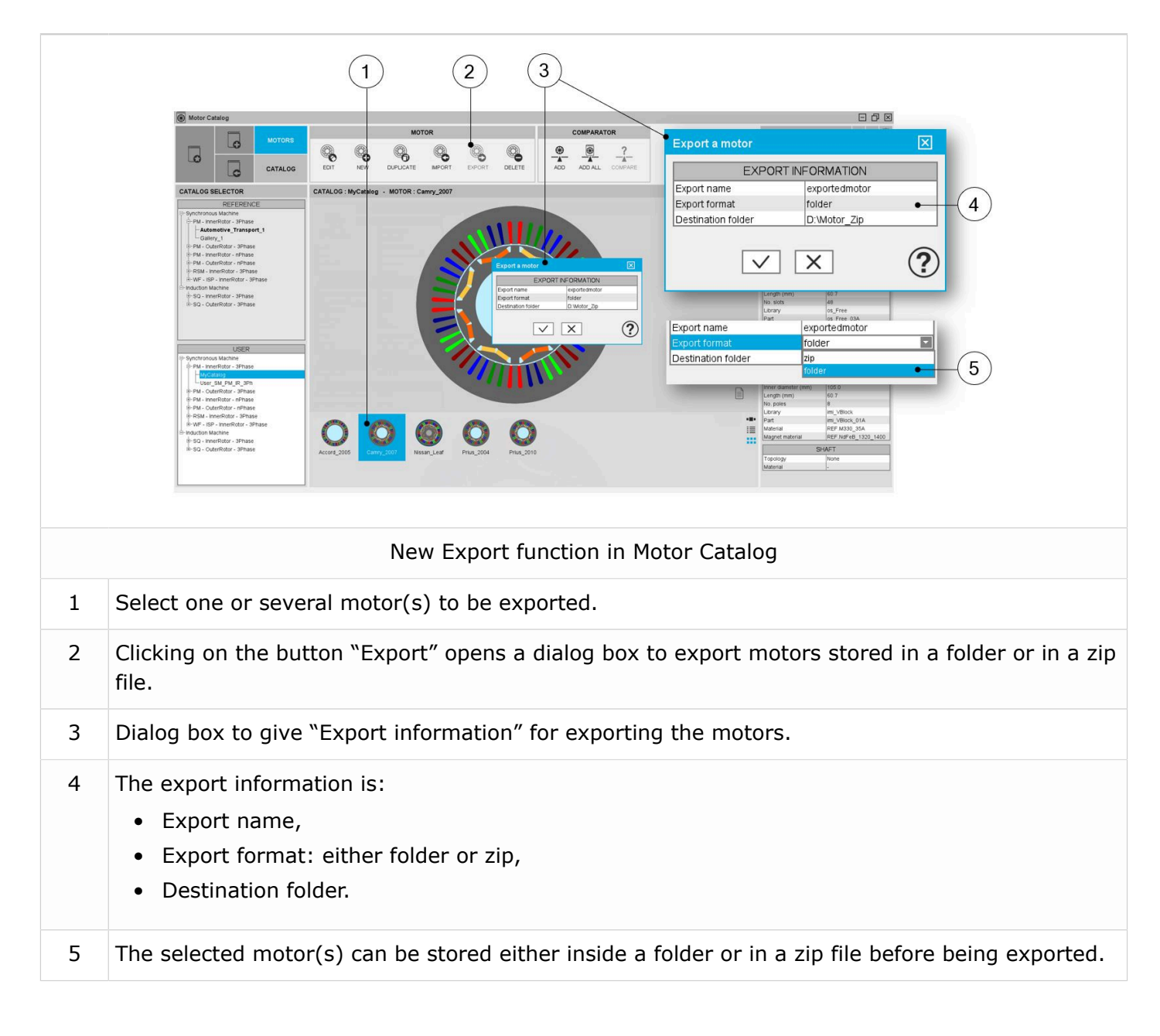

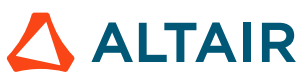

A motor can be imported into the Motor Catalog if it:

- exists in a reference catalog of FluxMotor (the old type of import),
- or is stored in a folder,
- or is stored in a zip file.

An internal process checks if the motor provided in the folder or the zip file is compatible with the intended motor catalog.

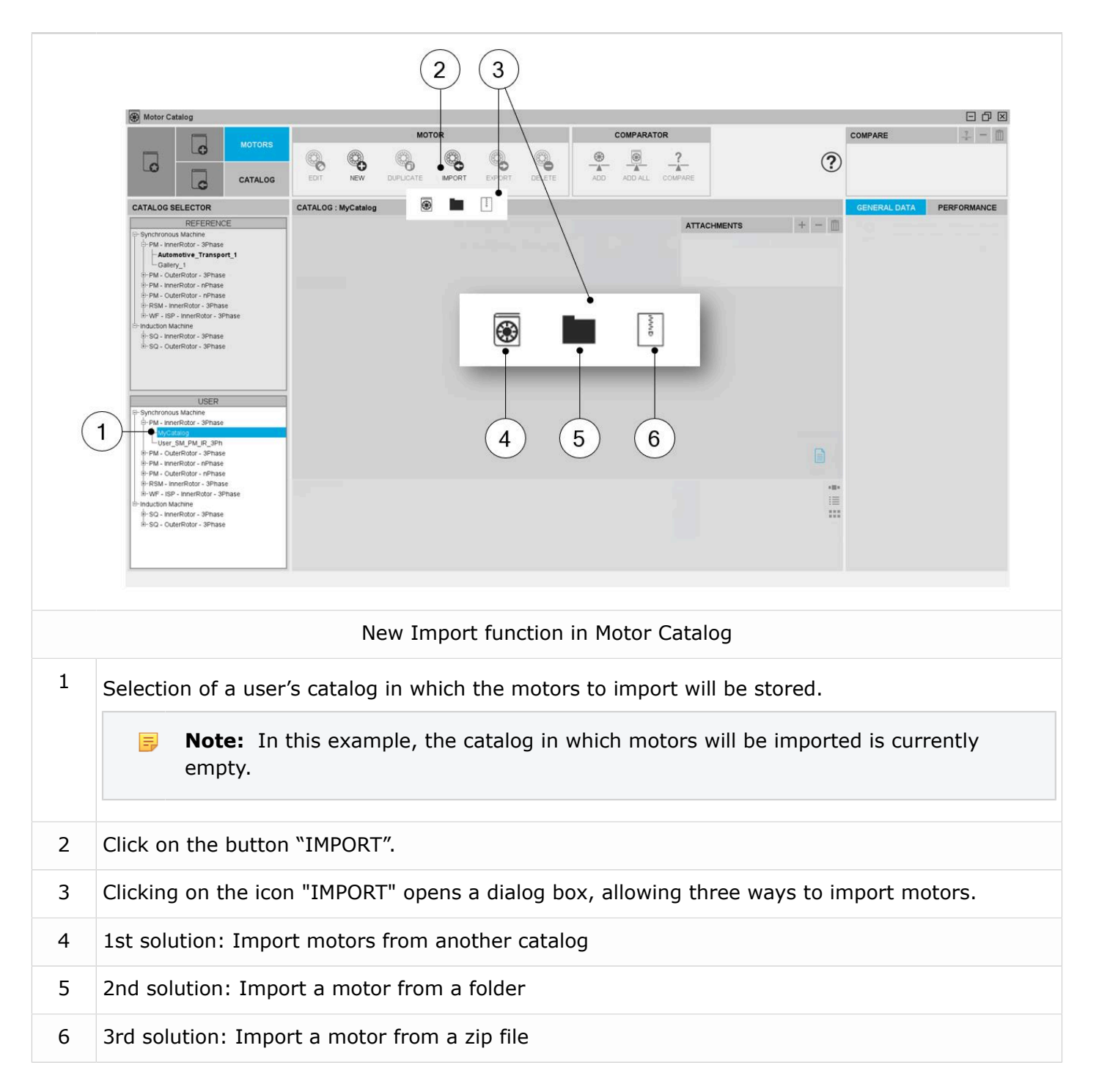

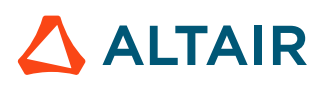

Any part from the Part Library can be exported to:

- a folder,
- or a zip file.

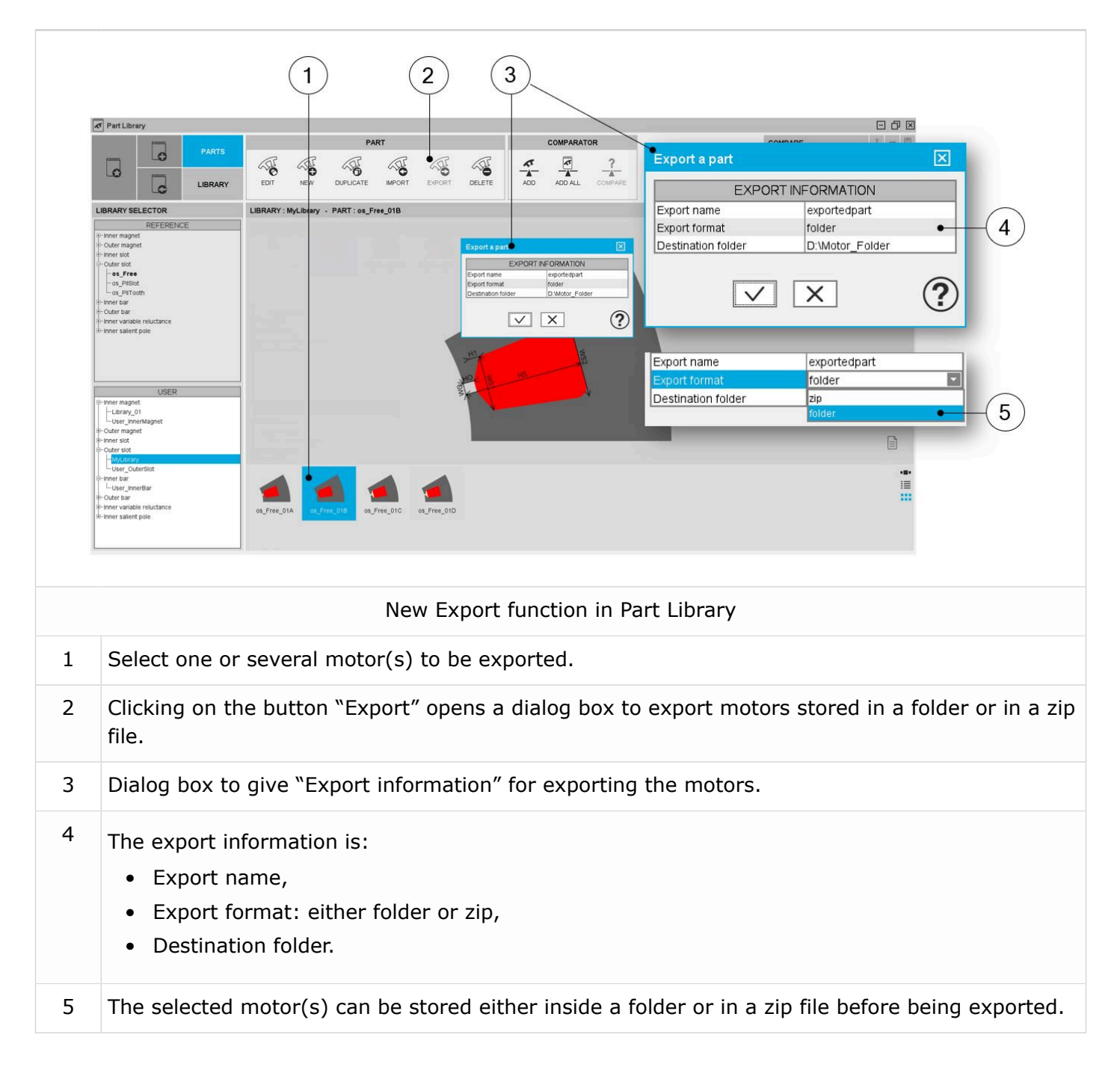

And a part can be imported to the Part Library if it:

- exists in a reference library of FluxMotor (the old type of import),
- or is stored in a folder,
- or is stored in a zip file.

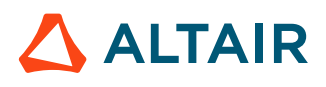

An internal process checks if the part provided in the folder or the zip file is compatible with the intended part library.

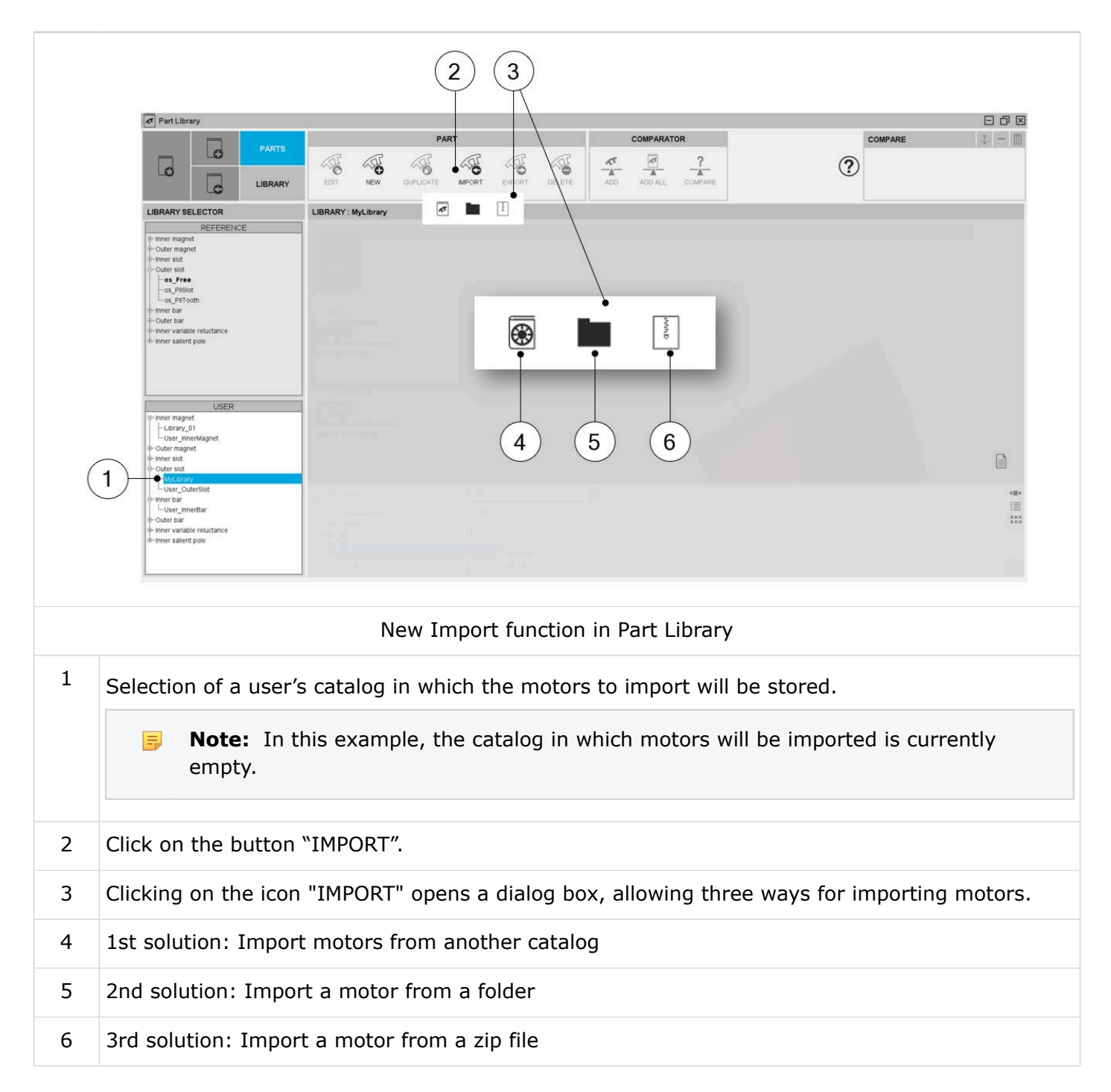

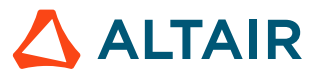

## <span id="page-45-0"></span>**2.6 Magnets in electrical circuit**

## **A more effective way for considering the magnets in electrical circuit (SMPM machines)**

The electric circuit of magnets in SMPM is removed from the Flux project of all transient exports and the Flux project of backend computation in FluxMotor, resulting in faster export to Flux and faster preparation for tests in FluxMotor. Joule losses within the magnet are still calculated with the same level of accuracy as before.

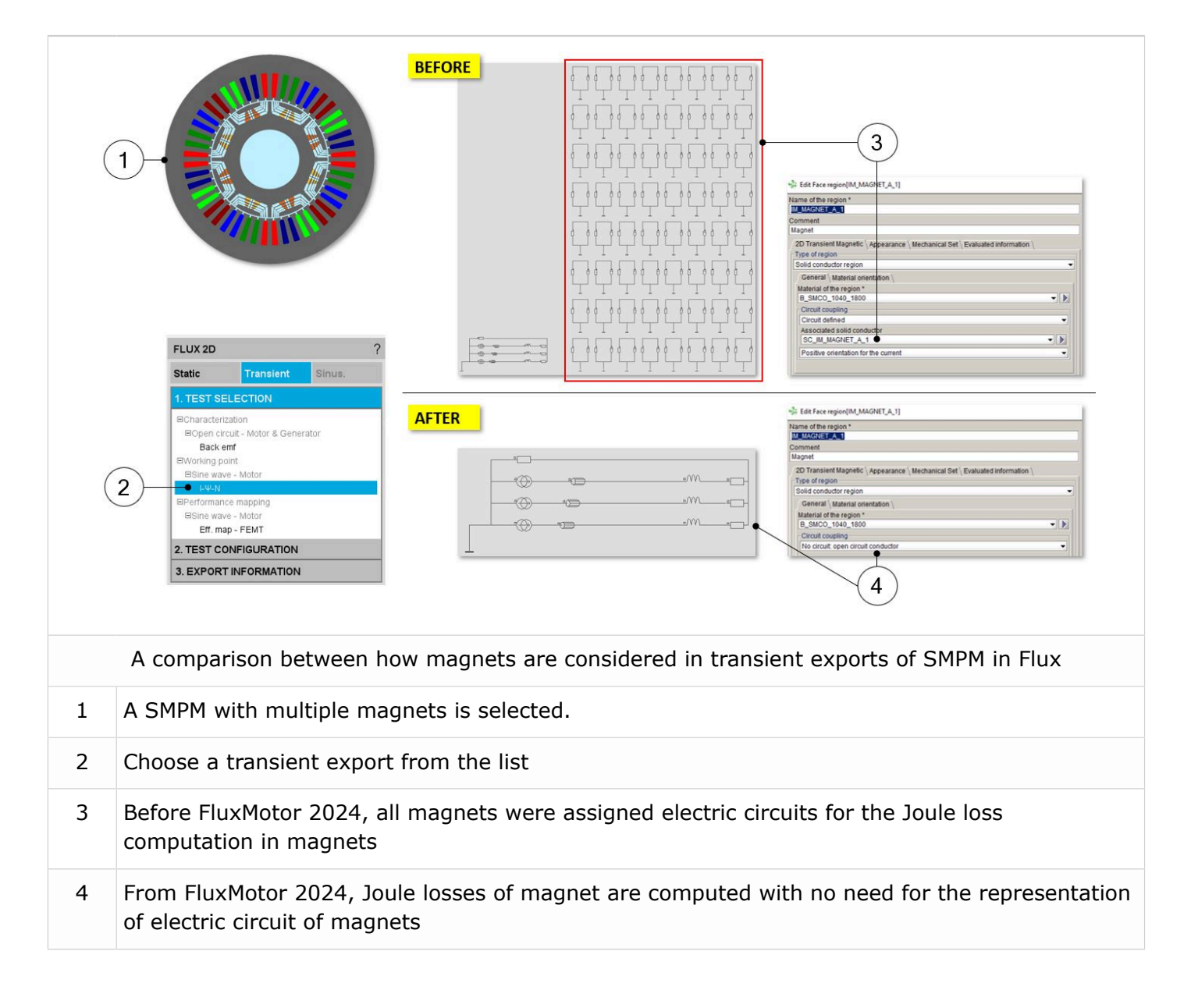

# <span id="page-46-0"></span>**List of fixed issues and major improvements 3**

This chapter covers the following:

- [3.1 All machines](#page-47-0) (p. 48)
- [3.2 Synchronous](#page-49-0) machines Motor Factory Test environment (p. 50)
- [3.3 Induction](#page-50-0) machines Motor Factory Test environment (p. 51)

## <span id="page-47-0"></span>**3.1 All machines**

## **Negative end winding resistance with low value of X-Factors.**

Here are a few explanations for this issue:

This issue has been introduced while considering the solid conductors inside the slot. Since the solid conductors are considered, the corresponding resistance (in the straight part of the machine) is deduced from the material properties and the size of the wires.

• With X-factor=1, we have (Rphase 0)=(Rstraight 0)+(R end winding 0)

Rphase 0 is the initial value of the phase resistance (with X-Factor  $= 1$ )

RStraight 0 is the initial value of the phase resistance in the straight part of the machine (with X- $Factor = 1$ 

R end winding 0 is the initial value of the phase resistance in the straight part of the machine (with  $X-Factor = 1$ 

• With X-factor≠1, we have (Rphase 1)=(Rstraight 1)+(R end winding 1)

Rphase 1 is the initial value of the phase resistance (with X-Factor  $\neq$ 1)

RStraight 1 is the initial value of the phase resistance in the straight part of the machine (with X-Factor  $\neq$ 1)

R end winding 1 is the initial value of the phase resistance in the straight part of the machine (with  $X$ -Factor  $\neq$ 1)

The target is to get the following results:

```
(Rphase 1)=XFactor×(Rstraight 0)
```
With

(Rstraight 1)= (Rstraight 0)

This leads to the value for the end winding resistance:

(R end winding 1)=XFactor×(Rstraight 0+R end winding 0)-(Rstraight 0)

(R end winding 1)=Rstraight  $0 \times (XFactor-1) + XFactor \times (R$  end winding 0)

When X-Factor is very low, the end winding resistance can be negative.

We will reconsider how to apply the calibration factor to the winding resistance. Perhaps this will lead to applying the X-Factor only to the end winding and the winding connections not to then straight part.

**Note:** This problem doesn't impact the phase resistance value, nor the resulting 昆 computations, like the total Joule losses in the winding. (ref.: FXM-16113).

**Note:** When a non-relevant winding resistance factor leads to a negative end-winding E resistance the "DESIGN" and "WINDING" buttons become red, a warning message asks to the user to increase the winding resistance factor and the tests cannot be performed

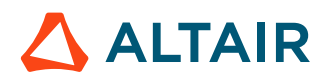

## **Trouble with Script - Export script - Export python - Export python in ScriptFactory**

Removing selected folders in which are stored python files leads to troubles while suing the "Search directory function" (ref.: FXM-16164).

#### **This issue has been corrected.**

#### **Hairpin architecture**

Solving tests or exporting projects to Flux is not allowed when the Hairpin winding is built with two layers. This will be fixed for the next version (ref.: FXM-15516).

#### **This issue has been corrected.**

#### **Excel export does not work for the test Model - Maps**

For the Synchronous machines with Permanent Magnets – SMPM (ref.: FXM-15465).

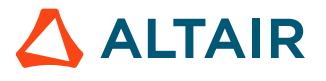

## <span id="page-49-0"></span>**3.2 Synchronous machines – Motor Factory – Test environment**

## **Export a project is not possible for polyphase machines.**

Sometimes, the test working point (I, Ψ, N) from the Export to Flux and Flux Skew area is not possible for polyphase synchronous machines.

However, this issue is very difficult to reproduce. When it occurs, close and reopen the project to fix the issue (ref.: FXM-16136).

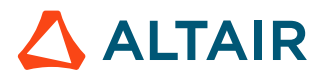

## <span id="page-50-0"></span>**3.3 Induction machines – Motor Factory – Test environment**

## **Run the basic test twice consecutively can lead to wrong results.**

When you run the test Characterization / Model /Basic twice consecutively by only changing the line-line voltage, the results you get at the end of the second run are wrong.

Indeed, in that case, you will see that the line-line voltage is inconsistent with the phase voltage meaning that our internal process considers that the voltage has not been modified especially for computing the no-load performance leading to wrong results for the equivalent scheme parameters (ref.: FXM-16302).

#### **This issue has been corrected.**

#### **Computation of working point using the accurate mode is not possible for slips higher or equal to 1.**

The internal process is not compatible with such values of slip (ref.: FXM-16163).

# <span id="page-51-0"></span>**List of warnings 4**

This chapter covers the following:

- [4.1 All machines](#page-52-0) (p. 53)
- [4.2 Synchronous](#page-56-0) machines Motor Factory Test environment (p. 57)
- [4.3 Induction](#page-57-0) machines Motor Factory Design environment (p. 58)
- [4.4 Induction](#page-58-0) machines Motor Factory Test environment (p. 59)

## <span id="page-52-0"></span>**4.1 All machines**

## **Features available in beta mode.**

Sometime, a new test is provided in beta mode, meaning that it is not entirely qualified. However, we make it available for testing, and we invite the users to give us their feedback and comments for improving this feature even more.

To indicate the "Beta mode" status of the test, "BETA VERSION" is written in the overview of the considered test as illustrated below.

Here is an overview of the test, as shown below.

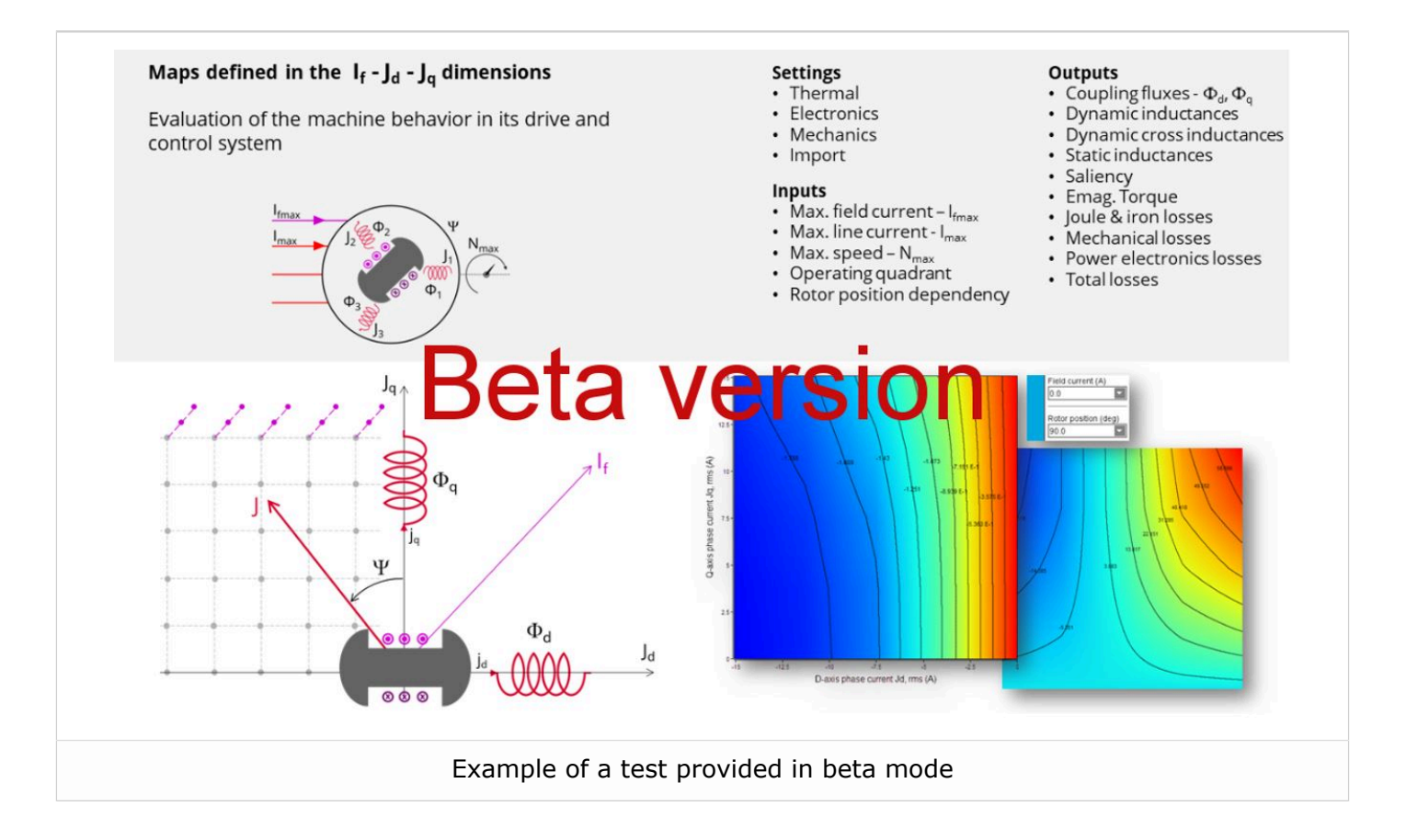

### **Distribution of computations cannot be used for computing NVH spectrogram (FXM-15772).**

### **Winding – Expert mode – defining of several circuit per sector.**

In Expert mode, several parallel circuits can be defined in a sector and moreover several coils can be built in one circuit.

Such circuits can be connected in parallel according to the user's input No. parallel paths.

In that case, it is mandatory to balance all the parallel paths well while building and connecting the coils inside all the circuits.

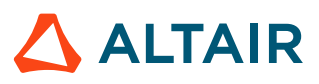

**Note:** For example, unbalance between parallel paths can be due to the number of coils per circuit, which can be different from one circuit to another. It can also be induced by the building of coils (differences in conductor lengths.

## **Natural convection for end winding**

While choosing a model, where the end spaces are cooled with natural convection, the FluxMotor® model uses quite a low rotor tip speed ratio (a value of 5) to describe the fluid velocity far from the rotating components. This may lead to an overestimation of the cooling of the end winding on highspeed machines.

When a tip speed ratio of 5 seems to overestimate the end winding cooling, it is advised to switch to forced convection mode.

This mode allows forcing some higher tip speed ratios for areas far from the rotor, but reduces the efficiency of the cooling on the end winding.

This model will be improved for future versions.

## **Transient thermal computations - Displaying of iso-temperatures.**

In the test "Performance mapping – Sine wave – Motor – Efficiency map", when a cycle is considered with transient thermal solving, the representation of the temperature iso-values inside the machine can be visualized all along the cycle with an animation.

The animation can run for both the axial and radial views. However, both animations are not well synchronized. Therefore, there can be troubles while using both at the same time.

## **Modification of units**

To take the change of units into account in a test, the user must reopen Motor Factory. The modification is not considered instantaneous in applications of Altair FluxMotor® like Motor Factory.

## **Preferences – Beta level mode**

In the tab "Advanced settings / Preferences", Altair® FluxMotor® "User Level" can be Standard or Beta. By default, the user level is Standard. In Beta level, the entire qualified features are not available for evaluation.

The FluxMotor<sup>®</sup> Beta level mode allows performing NVH computations for induction machines  $-$  Inner rotor. It gives access to the application "Script Factory".

### **Export a model into Flux® environment with represented elementary wires.**

**1.** Building time of the model in Flux<sup>®</sup>

When slots are filled out with a lot of elementary wires, and all the phases need to be represented with solid conductors inside the Flux® 2D model, the resulting python file can be very long. Therefore, the process of building the corresponding model in the Flux<sup>®</sup> environment can take a longer time.

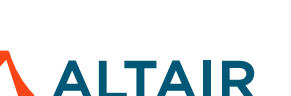

## **Browse function**

Sometimes, opening a folder from FluxMotor® applications via the browser function requires a longer time (several seconds).

## **Export environment – HyperStudy®**

**1.** Compatibility of HyperStudy connectors with respect of FluxMotor solver versions

The process that describes how to update the HyperStudy connector is written in the user help guide "MotorFactory\_2023.1\_Introduction.pdf"

**2.** New test and connectors for HyperStudy<sup>®</sup>

Connectors for coupling FluxMotor® and HyperStudy® are not yet available for the new added tests, like those with transient thermal computations or the tests for induction machine like the "Characterization – Model – Motor – Scalar" and the "Performance mapping – Sine wave – Motor – Efficiency map scalar".

**3.** Mandatory synchronization between connector and FluxMotor versions

The connectors used in HyperStudy must be synchronized with the FluxMotor solver version.

An error message (inside the log files) is generated while performing HyperStudy studies with a connector provided with a former version of the FluxMotor solver.

### **Problems with slot filling**

- **1.** Slot filling is not yet possible with a non-symmetric parallel slot.
- **2.** When a toothed winding design is considered with rectangular shape wires, the conductor grouping method "horizontal" doesn't work properly, leading to the wrong visualization of conductors. In that case, it is recommended to select the conductor grouping method "vertical".

All work well with circular shaped wires.

Example with a toothed winding design (i.e., the coil pitch  $= 1$ ) and with 2 wires in hand.

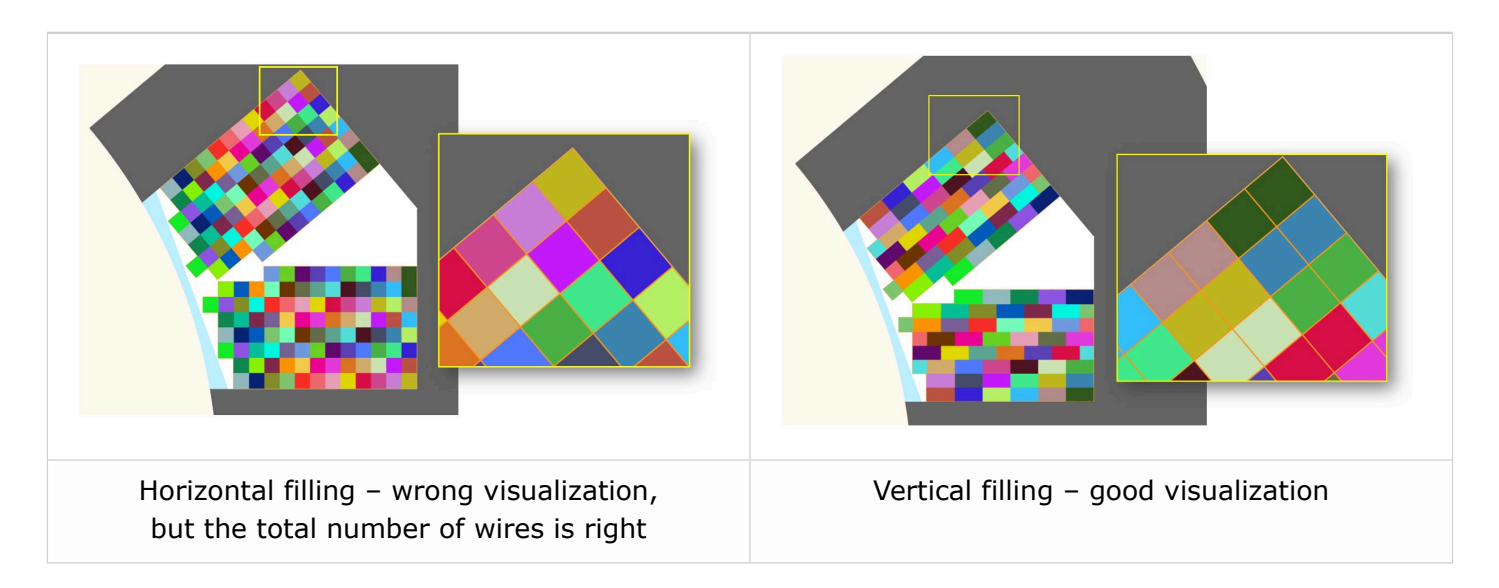

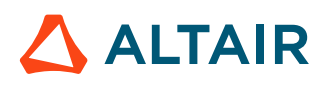

### **NVH computations - Advice for use**

The modal analysis and the radiation efficiency are based on analytical computation, where the stator of the machine is considered a vibrating cylinder.

The considered cylinder behavior is weighted by the additional masses, like the fins or the winding, and the subtractive masses, like the slots and the cooling circuit holes.

This assumption allows for a faster evaluation of the behavior of machine in connection to NVH. But in no way can this replace mechanical finite element modeling and simulation.

Possible reasons for deviations in results can be the following:

- The limits of the analytical model are reached or exceeded.
- Unusual topology and/or dimensions of the teeth/slots
- Complexity of the stator-frame structure when it is composed of several components, for instance.
- The ratio between the total length of the frame Lframe and the stack length of the machine Lstk. In any case, this ratio must be lower than 1.5:

L\_Frame/L\_stk ≤1.5

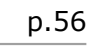

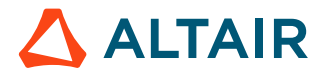

## <span id="page-56-0"></span>**4.2 Synchronous machines – Motor Factory – Test environment**

## **Working point – Square wave – Forced I – and delta connection.**

When running the test "Working point – Square wave – Motor – Forced I" with a delta winding connection, two electrical periods are considered for reaching the steady state behavior of the motor. However, sometimes two periods are not enough to get a good convergence of the process, and therefore, the displayed results may not correctly represent the steady state.

Motors built and tested with previous versions can be loaded with the current version. The existing "current tests" are removed and transformed into "saved tests" with reference to the original version (all the previous versions).

Sometimes, the results of the current tests are removed. The test must be executed again to get the corresponding results.

## **Delta winding connection**

When a delta winding connection is considered, the computation doesn't consider the circulating currents. This can lead to a different result than expected in transient computation for the test "Characterization - Open-circuit - back-emf".

In such a case, it is recommended to perform a transient computation in the Altair<sup>®</sup> Flux<sup>®</sup> environment. The application "Export to Flux®" thereby allows exporting this kind of model to the corresponding scenario ready to be solved.

## **Evaluation of the maximum achievable speed**

The aim of this result is to give a rough estimation of the maximum reachable speed, that can be achieved by the machine. This computation is performed by considering the MTPV command mode. However, when the resulting control angle is low (no saliency in the airgap of the machine), the evaluation of the maximum achievable speed may be far away from the maximum speed given by the "Performance mapping – Sine wave – Motor - Efficiency map" test.

## **Export to FeMT**

The export of projects to FEMT is limited to SMPM inner Rotor machines.

Furthermore, when there is more than one parallel path, export to FeMT is blocked because the two electric circuit models are not yet compatible in the electric circuit built by FluxMotor. Here, parallel paths are built to represent the corresponding parallel circuits.

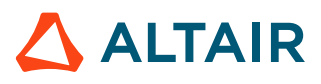

## <span id="page-57-0"></span>**4.3 Induction machines – Motor Factory – Design environment**

## **Computation of inter bar impedance**

For induction machines, inter bar impedance (resistance and inductance) is computed by considering characteristics defined in Motor Factory.

However, while exporting the model into Flux® 2D or into Flux® Skew, the inter bar impedance will remain constant, even if a parametric study is performed in the Flux® environment. The topology parameter as well as the temperature variations won't impact the inter bar impedance.

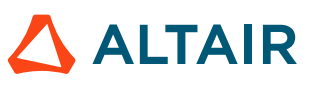

## <span id="page-58-0"></span>**4.4 Induction machines – Motor Factory – Test environment**

## **Computation of tests for induction machines with skewing**

When the squirrel cage or the slots are skewed for induction machines, the tests are computed with Altair<sup>®</sup> Flux<sup>®</sup> Skew at the back end of the FluxMotor<sup>®</sup>.

This leads to an increase in computation time.

For the test "Performance Mapping – Sine wave – Motor – T(Slip)" and the test "Characterization – Model – Motor – Linear", the computation time can be greater than 45 minutes depending on the concerned machine, and is generally lower than 5 minutes when it is without skewing of the squirrel cage or slot.

The computation time for computing a working point is generally close to 8 minutes with the skewing of squirrel cage or slots and lower than 1 minute when it is without skewing.

The required allocated memory is higher when  $Flux^{\circledR}$  Skew computations are performed at the back-end of the FluxMotor®.

By default, the maximum allocated memory for Flux® Skew software and Flux® 2D software is set to DYNAMIC (user's preferences - Advanced tab).

## **Computation of power density for induction machines**

There was an issue in the process of computing or displaying the power density for induction machines.

The result was given in W/m<sup>3</sup> while it is in W/kg for other machines SMPM, RSM.

This issue has been corrected.

However, it won't be possible to use a connector for HyperStudy®, generated with an older version, for driving the FluxMotor® 2023.

# <span id="page-59-0"></span>**List of the main issues**

This chapter covers the following:

- [5.1 All machines](#page-60-0) (p. 61)
- [5.2 Synchronous](#page-63-0) machines Motor Factory Test environment (p. 64)
- [5.3 Induction](#page-64-0) machines Motor Factory Test environment (p. 65)
- [5.4 Part](#page-66-0) Factory (p. 67)
- [5.5 Script](#page-67-0) Factory (p. 68)
- [5.6 Materials](#page-68-0) (p. 69)
- [5.7 Supervisor Preferences](#page-69-0) (p. 70)

## <span id="page-60-0"></span>**5.1 All machines**

## **Thermal computation results can be very different between FluxMotor an Flux2D**

Thermal computation with FluxMotor can be very different from the one exported to Flux2D with same settings.

Indeed, the second-order temperature interpolation does not manage very well high temperature variations on an element.

That's why, sometime, in Flux2D, the result got for a single thermal node of the mesh can "hide" the real temperature distribution when the temperature map is displayed by default.

As a workaround, we can change manually the temperature scale, to make the results become closer to what is expected (ref.: FXM-16393).

## **Thermal computations - Problem of convergency**

When losses are very high, there is a convergence issue with the Thermal computations (ref.: FXM-15900).

## **Wrong thermal analysis**

Zero values are allowed for housing, bearing or shaft dimensions but lead to the wrong thermal analysis (ref.: FXM-14705).

## **When creating a Flux skewed project, issue with project**

- **1.** If you save and close your project, it is impossible to open and solve it
- **2.** If you solve the project, it is impossible to delete results and rerun the project (ref.: FXM-15638).

## **Export to FeMT with too long output path**

The Flux script crashes when the output path for FeMT export is too long (ref.: FXM-15471).

## **Fault in the coupling FluxMotor-HyperStudy**

An error in the FluxMotor process doesn't stop the HyperStudy execution (ref.: FXM-15402).

## **Script Factory does not stop correctly.**

This occurs if the FluxMotor process has been killed externally. Then, Script Factory is not able to get back to a valid state, neither automatically nor after a kill of the process (ref.: FXM-15140)

## **Issue with exported Flux Skew projects**

After exporting a Flux Skew project, if the user solves the project, deletes the results, and then solves again, the running of the project fails (ref.: FXM-15075).

## **Null values are not well managed while designing the Frame and shaft.**

Null values are allowed for designing the housing, bearing, or shaft dimensions, but this leads to the wrong thermal analysis. It is highly recommended not to use null values for the considered inputs (ref.: FXM-14705).

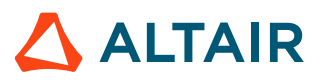

## **Error while opening a motor (2020.1) with null shaft extension.**

Opening a motor built with version 2020.1 (or older) with a null shaft extension leads to an error. With new versions, a null shaft extension is forbidden (ref.: FXM-14684).

## **The interwire space is not well defined.**

The resulting value of the interwire space applied in the finite element model is twice the value set in the user inputs (ref.: FXM-14672).

## **Air material properties are wrong for high temperature.**

This issue impacts our internal computation processes during transient thermal solving. Indeed, some iterations involve very high temperature (more than 3000 °K), according to the Newton Raphson nonlinear solving method. During the resolution, this can lead to negative conductivity and viscosity, which may make the computation fail (ref.: FXM-14465).

**Note:** In case of a problem, an "Air material" with the right parameters can be provided. E,

## **When an IO cannot be loaded, the test results are not accessible.**

When an IO cannot be loaded, the whole process that loads all the test results is stopped. As a result, no test is visible, although the issue may concern one result in a particular test (ref.: FXM-13941).

### **A wedge and/or inter-coil insulation region leads to a wrong slot equivalent thermal conductivity.**

The slot radial thermal conductivity, which is automatically provided by the FluxMotor® in the "Cooling-Internal" context, and used in all thermal tests, is wrong if the slot contains faces "wedge" or "inter-coil insulator" (ref.: FXM-13896).

## **Power electronics and coupling with HyperStudy®**

For tests where the settings "Electronics" is available, data like power electronics stage, maximum efficiency, and its rated power can be selected for generating a connector for HyperStudy®, but it should not be.

In the Export-HyperStudy<sup>®</sup> area, when the selected test is "Working Point, T-N", the settings of "Electronics" - "Max efficiency", and "Rated Power" - are exported even if the associated option is not selected (ref.: FXM-13726).

## **Winding environment – MMF computation**

The counter-clockwise sequence (MMF computation) is not considered in the Altair<sup>®</sup> Flux<sup>®</sup> model, which one can export. Only the clockwise phase sequence is considered (ref.: FXM-10280).

Using "phase sequence" set to "Counterclockwise" leads to wrong results in tests (ref.: FXM-13358).

## **Flux density isovalues**

When a skewed topology is considered (synchronous machines or induction machines), the flux density isovalues, the vector potential isolines, and the rotor bars current density isovalues are not displayed (ref.: FXM-12564).

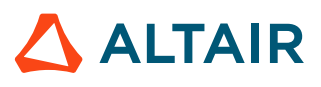

## **Japanese language and Flux software exports**

When we export a Flux project (Flux2D, FluxSkew and Flux3D) some chracters are written in Japanese which makes the file crash during the execution. A work-around consist in delete all the Japanese characters and then execute the python file (ref.: FXM-16590).

## <span id="page-63-0"></span>**5.2 Synchronous machines – Motor Factory – Test environment**

## **In accurate mode the sign of the reactive power, and the phase angle is not right.**

The sign conventions are not respected for defining the reactive power and phase angle (ref.: FXM-16143 & FXM-16542).

## **Working point – Square wave – Forced I – Average computation of quantities.**

The computation of average quantities like iron losses, the Joule losses in magnets, and torque is not executed over a full electrical period. That can lead to wrong results (ref.: FXM-14091).

### **Maximum speed computation**

The estimation of the maximum speed is wrong for the tests "Working point - Sine wave – Motor - U-I" and "Working point - Sine wave – Motor - T-N" when the control mode MTPA is selected (ref.: FXM-10916). The computation is always performed by considering the MTPV command mode.

#### **SMRSM - Working point – Sine wave – I, Ψ, N – Accurate computation mode with Skew**

The computation failed in case of Skewed geometry with the accurate computation mode (ref.: FXM-16581).

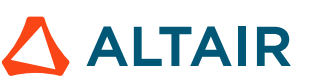

## <span id="page-64-0"></span>**5.3 Induction machines – Motor Factory – Test environment**

## **The computation of power balance for IMSQ in "accurate mode" is not well balanced.**

In the test "working point – sine wave – motor – U, f, N", while computing the power balance with the accurate mode (i.e., with the transient application) the results are not well balanced. Indeed, the difference between the electrical power and the power on the shaft is not exactly equal to the total amount of losses.

Depending on the considered slip the difference can be about a few percent (ref.: FXM-16121 & FXM-16561).

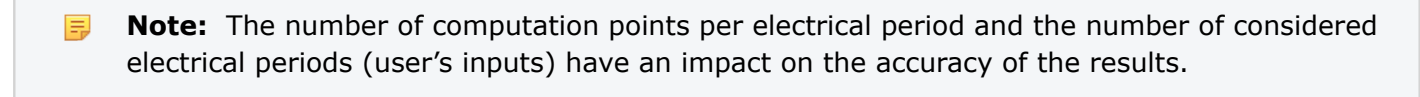

- **Note:** The displayed value (in FluxMotor) of the mechanical torque is based on the Finite 昆 Element computations and considers the iron losses and the mechanical losses.
- **Note:** The rotor Joule losses (squirrel cage) result from the Finite Element computations. 員

## **The computation of the efficiency map (U, I) with mechanical losses can fail.**

This issue raises a null-pointer exception (ref.: FXM-16157).

### **The flux density is not displayed in accurate mode computation.**

While computing a working point (U, f, N) for an induction machine with a skewed squirrel cage and outer rotor the flux density inside the airgap is not displayed. (ref.: FXM-16154).

## **Error when exporting and solving a project in Flux Skew – Transient application.**

This issue occurs when the user input "Represented coil conductors" is set to All phases (ref.: FXM-15877).

#### **IMSQ - Scalar Maps or Efficiency map (U,f) tests fails with hairpin winding technology**

Sometimes, the tests Scalar Maps and Efficiency map (U,f) are not correctly solved with a hairpin winding configuration, like for the Motor M1 of the reference catalog (ref.: FXM-15843).

### **Power balance of No-load working point**

Sometimes, computation of the no-load working point (slip=0.1%) leads to a NaN (Not a Number) result. The computed amount of iron losses is not consistent with the power balance (ref.: FXM-12600).

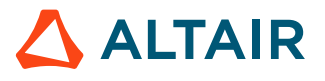

## **Torque slip curve**

Test results are not continuously consistent over a torque slip curve. This occurs with the test Performance mapping T(Slip) - induction machines with a skewed squirrel cage. When the user targets a working point as an added value to be computed

with the whole Torque-slip curve, sometimes this additional working point doesn't belong to the curve.

(ref.: FXM-12599).

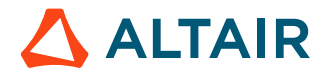

## <span id="page-66-0"></span>**5.4 Part Factory**

## **Wrong management of part borders**

An inner part with an air region on the bottom border is not allowed (ref.: FXM-13445).

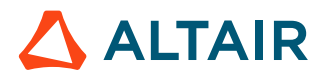

## <span id="page-67-0"></span>**5.5 Script Factory**

## **Scripts cannot be executed.**

If the path to the batch file or the working directory in ScriptFactory contains spaces, the script cannot be executed (ref.: FXM-16120).

## **Script Factory does not stop correctly.**

Script Factory does not stop correctly if FluxMotor has been killed (ref.: FXM-15140).

### **Sometimes the store button status is bad.**

The store button is not enabled when a file is opened without modification (ref.: FXM-15136).

## **Script Factory freezes temporarily when running a script.**

When running a script, the Script Factory gives the impression of freezing (while still running in the background). The editing window of the script becomes unresponsive until the script is done executing (ref.: FXM-13138).

## **Testing and exporting projects should be prohibited for certain use cases.**

For example, testing and exporting of projects with script should be prohibited when slot filling is bad, or when the End-windings X-Factor leads to negative end-windings resistance.

(ref.: FXM-16455).

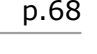

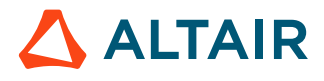

## <span id="page-68-0"></span>**5.6 Materials**

## **Define iron loss parameters from a map**

The fitting function for defining the iron loss parameters from a map (Excel file in which several iron loss curves as a function of the flux density are available for different values of frequency) doesn't work anymore.

This function worked in the previous version FluxMotor 2023.1.

One workaround consists in using the "Flux Material Identification" tool in Altair® Flux® for defining the parameters.

(ref.: FXM-16789).

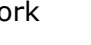

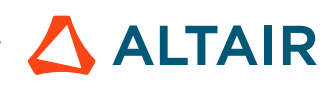

## <span id="page-69-0"></span>**5.7 Supervisor – Preferences**

## **Reboot after changing language fails**

While changing the language in Chinese, then in Japanese the automatic reboot of FluxMotor fails (ref.: FXM-15088).

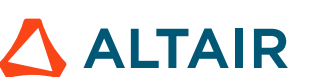